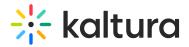

# Modules

# Accessibility

| Field              | Description                                                                                            |
|--------------------|----------------------------------------------------------------------------------------------------|
| enabled            | Enable the Accessibility Module.                                                                       |
| showContrastButton | Show a button that allows users to toggle contrast on site pages                                       |
| loadMore           | Navigate to the Application module to enable the load more button at the bottom<br>of each media list. |

## Addcontent

| Field   | Description                   |
|---------|-------------------------------|
| enabled | Enable the Addcontent Module. |

# Addtoplaylists

| Field         | Description                                                                               |
|---------------|-------------------------------------------------------------------------------------------|
| enabled       | Enable the Addtoplaylists Module.                                                         |
| allowCreation | Allow users to create new playlists from the 'Add to Playlists' module                    |
| ownerOnly     | Enforce that only the content's owner will be allowed to add to playlists from media page |

# Advancedkauth

Enable this module for Registration configuration. This module is used for the login and password, reset functionality.

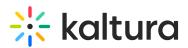

| Field                        | Description                                                          |
|------------------------------|----------------------------------------------------------------------|
| enabled                      |                                                                      |
| linkExpiration               | expiration (in seconds)                                              |
| resetPasswordEmailTemplate   | email templates as configured in the EmailTemplates module . Use the |
|                              | template for the Forgot password request.                            |
|                              | email templates as configured in EmailTemplates module. Use the      |
| passwordConfirmEmailTemplate | yemplate for the confirmation of a password change.                  |

#### Attachments

Enable this module to:

- Allow media owners to attach files of any type to their media,
- Enable media viewers to download the file before, during or after viewing.

| Field   | Description                                                                                                 |
|---------|----------------------------------------------------------------------------------------------------|
| enabled | Enable the Attachments Module.                                                                              |
|         | Enabling this will cause transcript files (created by APIs for example) to not show in the attachments tab. |
|         | Enabling this will allow anonymous users to view and download attachments.                                  |

# Captions

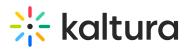

| Field                | Description                                                                                 |
|----------------------|---------------------------------------------------------------------------------------------|
| enabled              | Enable the Captions Module.                                                                 |
| thumbnailRotator     | Enable thumbnail image rotation on mouseover in the captions search results                 |
| entriesPageSize      | How many entries are displayed as captions search results on each page? (The default is 10) |
| captionsPageSize     | How many caption lines are displayed for each entry in search results? (The default is 5)   |
|                      | Select "Yes" to allow the user to decide whether to display the caption on the player.      |
| allowEditCaptions    | Select "Yes" to enable the Caption Editor button in the<br>Captions tab.                    |
| maxCharsPerLine      | Editor: Max char per caption line.                                                          |
| preventSaveOnOverlap | Editor: do not allow saving changes if there is time<br>overlapping.                        |

# Channelplaylists

There are three admin modules used to configure the Channel Playlists: For reference, the Channelplaylists modules are used to create and modify course playlists.

- Channelplaylists
- PlaylistPage
- Embedplaylist

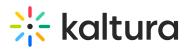

| Field                   | Description                                                                                                    |
|-------------------------|----------------------------------------------------------------------------------------------------|
| enabled                 | Enable the ChannelPlaylists Module.                                                                                 |
| channelPlaylistsTabName | The title of the tab which will be added to the channel<br>(Media Gallery) and will be presented first.             |
|                         | Add media to the playlist from the channel gallery itself,<br>from My Media or from all entitled areas in the site. |

#### From this page you can:

- Enable the Course Playlists feature
- Rename the Channel Playlists Tab's name

#### **Enabling Course Playlists**

Course Playlists (Channelplaylists) activated by default for the KAF LTI instances.

#### **To enable Course Playlists**

- From the **Channelplaylists** page change the setting in the **enabled** field from **No** to **Yes**.
- 2. Click **Save** to apply the changes.

#### Renaming the Playlists Tab

Admin users can rename the Playlists tab that appears in Media Gallery page:

#### To rename the Playlists tab

- From the Channelplaylists page change the setting in the CoursePlaylistsTabName field from Playlists to any value you want.
- 2. Click **Save** to apply the changes.

#### Chapters

▲The minimum player version required for this module to work is v2.26. The Chapters module is mandatory for the Kalturacapture module but can also work independently, without it.

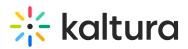

| Field   | Description                                                                |
|---------|----------------------------------------------------------------------------|
| enabled | Enable the Chapters Module.                                                |
|         | Enables the ability to upload a document / presentation file<br>as slides. |

For additional information about chapter see the article The Kaltura Player-Editing/Deleting Chapters and Slides.

#### Comments

| Field                       | Description                                                           |
|-----------------------------|-----------------------------------------------------------------------|
| enabled                     | Enable the Comments Module.                                           |
| channelCommentsProfileId    | Custom Metadata profile Id for channels                               |
| entryCommentsProfileId      | Custom Metadata profile Id for entries                                |
| entryCommentsCountProfileId | Custom Metadata profile ld for entry comments<br>count                |
| commentsAllowed             | Who can add comments?                                                 |
| pageSize                    | Number of comments to display                                         |
| sort                        | Sort comments by newest or oldest first?                              |
| sortReplies                 | Sort replies by newest or oldest first?                               |
| allowClose                  | Allow content owners to disable/close comments for particular entries |
| showInGalleries             | Enable/disable showing of comments for entries in                     |

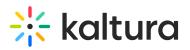

| Field                        | the gallery page<br>Description                                                                                                    |
|------------------------------|----------------------------------------------------------------------------------------------------|
| showInChannels               | Enable/disable showing of comments for entries in the channels page                                                                                                    |
| showInChannelsOnly           | Show comments on media entries to users only in<br>the context of a channel/gallery. In this case, users<br>will not be able to see media comments if browsing<br>to the media from search results, my media or any<br>other context that doesn't include the context of<br>the channel/gallery. To enable this feature, from<br>the KAF Admin > Comments set<br>showInChannelsOnly to Yes. |
| showAddTimedCommentsCheckbox | Show Add comment at mm:ss checkbox.                                                                                                    |
| showPrivateCommentsConfig    | Show configuration for setting private comments per gallery/channel                                                                                                    |

# Contentpolicy

| Field   | Description                                                                                                    |
|---------|----------------------------------------------------------------------------------------------------|
| enabled | Enable the Contentpolicy Module.                                                                                         |
| -       | Content policy for my media entries and channels. Use<br>[b]foo[/b] - for bold, [i]foo[/i] - for italic. Full list here. |

## Cssupload

Use this module to upload CSS files to your KMS site.

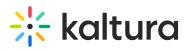

| Field   | Description                                                                                                    |
|---------|----------------------------------------------------------------------------------------------------|
| enabled | Enable the Cssupload Module.                                                                                                    |
|         | Upload a replacement bootstrap.min.css file to the one in use by KMS. Only useable for Bootstrap based themes.                   |
|         | Upload an additional css file to KMS to include additional<br>classes not defined as part of the standard Bootstrap CSS<br>file. |

# Customdata

| Field               | Description                                                                                                    |
|---------------------|----------------------------------------------------------------------------------------------------|
| enabled             | Enable the Customdata Module.                                                                                                    |
| profileId           | What is the ID of the custom metadata? Copy the custom data<br>schema ID from KMC > Settings > Custom Data<br>(http://www.kaltura.com/index.php/kmc/kmc4#account metadata).               |
| requiredFields      | Select which custom data fields are required before a media can<br>be published.                                                                                                    |
| privateFields       | Select the custom data fields to hide from viewers in the<br>application.<br>Note: Private custom data fields remain visible to the<br>media owner and co-editors in the Edit Entry page. |
| hiddenFiltersFields | Which custom data fields will not be available as a search filters.                                                                                                    |
| showInSearchResults | Allow custom data to be searchable                                                                                                    |
|                     |                                                                                                    |

# Customfavicon

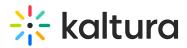

MediaSpace Administrators can set a custom favicon, which is a small, iconic image that represents your website. Favicons are most often found in the address bar of your web browser, but they can also be used in lists of bookmarks in web browsers and feed aggregators. The KMS Admin can upload an image file through the faviconName field in this module.

Please visit this Wikipedia article for a complete list of supported icons file types by different browsers. Note that ICO file type is not supported.

| Field       | Description                               |
|-------------|-------------------------------------------|
| enabled     | Enable the Customfavicon Module.          |
| faviconName | Click Upload and select an image file.    |
| favviconURL | Click Reset to reset to the default file. |

#### Custompages

#### About

The *Custompages* module provides the ability to create new site pages from template pages that were created in the TemplatePages module.

The admin can use the *Custompages* module to select a template, set its URL and permissions, and publish the page.

Learn more about the use of the template and custom pages in the Create and use a template page article.

A Note: KMS only Module. Depends on the Theming module.

# **Getting started**

Before working with the *Custompages* module, created at least one page is the *templatepages* module, navigate to the *Custompages* module at *https://{your\_site\_url}/admin/config/tab/custompages* and click the "Add CustomPage" button. This will allow you to create a page from any of the template pages.

## Enable a Page

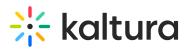

The creation of a page provides the following

- Availability If the page ready to be used set the *Published* field to 'Yes'. As long as it is set to 'No', the page will not be available to any user.
- Template Page Using the *pageTemplate* dropdown list showing all the template pages - choose a template page for this custom page.
- 3. **Path/URL** Select the custom page's URL using the *pageSlug* field.
  - a. Enter alphanumeric only with no spaces, with special care for capital letters (recommended not to use capital letters). Signs such as *Underscore* ("\_") are accepted, however, do not use *Space* (" ").
  - b. The results will be a new URL in the application *https://{your\_site\_url}/{slug}* (e.g. Enter the slug 'help' to create a help page in the https://mykmssite.kaltura.com/help URL).
- Permissions Choose who can navigate to the selected page using the permission field.
  - a. The selection is of a minimum role, starting with everyone, up to a limited availability.
  - b. To allow this page for guests/anonymous users:
    - a. Set 'anonymousRole' to allow guests to view the page if your site is set to support anonymous users (set from the auth module).
    - b. If your KMS does not support anonymous users, choose 'guest override' to make this page public to all users.

#### Disclaimer

KAF administrators can enforce the Terms of Agreement text and checkbox for endusers to review and/or accept before uploading or publishing content.

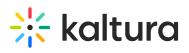

| Field               | Description                                                                                                    |
|---------------------|----------------------------------------------------------------------------------------------------|
| enabled             | Enable the Disclaimer Module.                                                                                                    |
| disclaimerProfileId | The disclaimer custom data profile id.                                                                                                    |
| disclaimerField     | Which custom data field is required to be checked when uploading or publishing media?.                                                                                                    |
| disclaimerText      | Text to show when explaining user the reason for this checkbox.                                                                                                    |
| agreeText           | The text to display next to the checkbox that the user accepts the terms of agreements.                                                                                                    |
| displayArea         | Before Upload - Terms of agreement are displayed to the<br>user before they can contribute content. Only after the user<br>agrees, the upload, launch screen recorder and other<br>buttons are displayed. After checking the box, the button<br>(or other option to upload) is enabled and the checkbox is<br>disabled so it cannot be unchecked.                                                                                                    |
|                     | Before Publish - Terms of agreement are presented as part<br>of metadata in the upload screen and in the edit media<br>screen. The checkbox can be configured as a required field<br>preventing the user from publishing media if the checkbox<br>is not selected (This is the same behavior as when required<br>metadata is not completed). After terms are agreed to by<br>the user (The checkbox is selected and saved) the field<br>turns into view only and select cannot be unchecked, |
| agreeRequired       | This is relevant only if selected to show before publish. In<br>this case the module displays the text of the terms of<br>agreement and does not display a checkbox for the user to<br>select.                                                                                                    |

# Downloadmedia

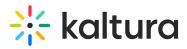

Enable this module to configure downloadable versions of the media for viewers to download from the media page.

| Field           | Description                                                                                                    |
|-----------------|----------------------------------------------------------------------------------------------------|
| enabled         | Enable the Downloadmedia Module.                                                                                                    |
| downloadRoles   | Select one or more roles that can use the Downloadmedia module.                                                                                                    |
| downloadFlavors | Click Add Download Flavors to configure the flavors that will<br>be visible to the media owner to choose from. You, the<br>admin, choose as many flavors as you want from the list of<br>the transcoding profiles, as they appear in the KMC. You<br>then can name the flavors as they should be displayed to<br>the media owner. If no name is given, the flavor default<br>name in Kaltura is used as the default name. The final list<br>that is displayed to the media owner includes the list that<br>was chosen by the admin, the flavors that are actually set<br>(in the KMC) for this KAF instance and all other available<br>flavors on the specific entry. It is advised that the KAF<br>admin will verify with KMC admin what flavors are checked<br>for the account beforehand. |

Example of Downloadmedia Configuration

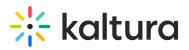

| flavorld                                                      |                                                                                      |
|---------------------------------------------------------------|--------------------------------------------------------------------------------------|
| navoriu                                                       | SD/Small - WEB/MBL 🔻                                                                 |
| Select a flavor wh                                            | ich will be available to be downloaded via the native app.                           |
| name                                                          | mobile                                                                               |
| Enter the label for                                           | the flavor.                                                                          |
|                                                               | Basic/Small - WEB/ME                                                                 |
| flavorld                                                      | Basic/Small - WEB/ME ▼<br>ich will be available to be downloaded via the native app. |
| flavorid<br>Select a flavor wh                                |                                                                                      |
| flavorid<br>Select a flavor wh                                | ich will be available to be downloaded via the native app.           small           |
| flavorid<br>Select a flavor wh<br>name                        | ich will be available to be downloaded via the native app.           small           |
| flavorid<br>Select a flavor wh<br>name<br>Enter the label for | ich will be available to be downloaded via the native app.           small           |

# Editor

The Editor Module activates the Kaltura Video Editing Tools.

| Field               | Description                                                               |
|---------------------|---------------------------------------------------------------------------|
| Enabled             | Enable the Editor module.                                                 |
| enableClipping      | Should users be allowed to use the editor to clip entries?                |
| enableTrimming      | Should users be allowed to use the editor to trim entries?                |
| showClipAttribution | Should a clipped entry page contain an attribution to the original entry? |
|                     |                                                                           |

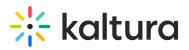

| ciipperPromeia       | Metadata profile ID for clipping permissions.                                                                                       |
|----------------------|----------------------------------------------------------------------------------------------------|
|                      | Description owners and co-editors to decide                                                                                         |
|                      | whether the media is allowed to be clipped by                                                                                       |
|                      | other users.                                                                                                    |
| -                    | What is the player ID of the player used in<br>Kaltura Video Editing Tools? Leave empty to use<br>the default. \                    |
|                      | What is the link to the custom Kaltura Video<br>Editing Tools documentation. Leave empty to<br>use the default.                     |
|                      | What is the player ID of the preview player used<br>in Kaltura Video Editing Tools? Leave empty to<br>use the default.              |
| keaCustomCss         | Upload CSS file                                                                                                    |
|                      | Download a zip file which contains all texts for<br>all built-in locales. These can be used to create<br>custom languages.          |
| uploadCustomLanguage |                                                                                                    |
| languageCode         | Select the language code. Note that the selected<br>language code should match an existing<br>localized version of the application. |
| localeFile           | Upload your customized .json file.                                                                                                  |

## Emailnotifications

This module should be enabled if you choose to get Email Notifications. For more information on how to set up notifications and the different types of notifications, see Email Notifications.

Click on the dedicated page link in this screen to get to the page where you can enable the different email notification events and define the email templates for each. See the

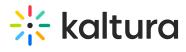

section on Setting Email Notifications and Channel Subscriptions for more information.

| Field   | Description                           |  |
|---------|---------------------------------------|--|
| enabled | Enable the Emailnotifications module. |  |

# Embed

| Field   | Description                                                                                                    |
|---------|----------------------------------------------------------------------------------------------------|
| enabled | Enable the Embed module.                                                                                              |
|         | When enabled, the Share & Embed tab is displayed on the Media Page.                                                   |
|         | Logo Intro white $0 \ge 1 \ge 0$<br>From Demo User on July 12th, 2020                                                 |
|         | Details Download Share Q ACTIONS V                                                                                    |
|         | Link to Media Page Embed Email                                                                                        |
|         | Grabbing the embed code will make this media public to the world and override all entitlements defined in MediaSpace. |
|         | <pre></pre>                                                                                                    |

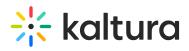

| autoRedirect<br>Field     | Select True to automatically-redirect the user to the SSO<br>Description<br>login page in case the user is not authenticated with                                                                                                    |
|---------------------------|----------------------------------------------------------------------------------------------------|
|                           | MediaSpace (If the user is globally authenticated, they<br>will be auto-authenticated by MediaSpace then<br>redirected back to the page with the video). Select False<br>to display a message to the user so that the user can<br>manually select when/whether to re-authenticate.                      |
| autoRedirectIframe        | When autoRedirectIframe is disabled (default), the<br>redirect for authentication will use the top browser<br>window. When autoRedirectIframe is enabled, the<br>redirect will occur in the iframe                                                                                                    |
| autoRedirectMessageHTML   | HTML text to display while the user is auto-redirected to the login page.                                                                                                    |
| notAuthenticatedHTML      | HTML text (may include links) to display inside the iFrame if autoRedirect is set to False                                                                                                    |
| notAuthorizedHTML         | HTML text (may include links) to display inside the<br>iFrame in case Kaltura Entitlement authorization fails                                                                                                    |
| noCategoryEmbedAccessHTMI | HTML text (may include links) to display inside the<br>Embed tab of an entry page accessed not via a<br>category/channel/gallery, when<br>requireCategoryContext=Yes                                                                                                    |
| noCategoryPlayAccessHTML  | HTML text (may include links) to display inside the<br>iFrame, in case category-level embed grab and play are<br>disabled for the category/gallery from where embed was<br>originally grabbed, and/or when<br>requireCategoryContext=Yes and a (legacy) secured<br>embed is missing a category context. |
| overrideCSSURL            | URL to an alternate CSS, to allow a customer to customize the iFrame design to fit corporate style guide                                                                                                    |
| categoryLevelEmbed        | Allow KMS category/channel (or KAF course gallery)<br>managers to prevent grabbing and playing embed                                                                                                    |

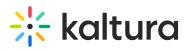

| Field                  | Content from a specific category. Depends on<br>Description bed/ChannelEmbed modules. For more<br>information see here.                                                                                                    |
|------------------------|----------------------------------------------------------------------------------------------------|
| requireCategoryContext | Set to Yes, in conjunction with<br>categoryLevelEmbed=Yes, to make sure embeds are<br>only grabbed from category/gallery contexts. Grabbing<br>an embed from a regular (context-less) entry page will<br>not be allowed. NOTE: Setting this to Yes will cause<br>secured embeds that lack a category context to stop<br>authorizing playback                                                                                                    |
| allowEmbedIframeShare  | Allow/Restrict sharing using 'iframe'. This configuration is only supported for non v2 supported players                                                                                                    |
| embedResponsiveness    | Enable/Disable 'Responsive Sizing' option in the embed<br>view.<br>When enabled, the Responsive Sizing toggle button is<br>displayed on the Share & Embed tab.<br>Lick to Media Page mbd mail<br>Issue "momented" and variant and a low popule to except and the "and play "fullow on "and play "fullow on the share of the "fullow form allow sortes allow top magging and the provided the states" and the provided the states and the states and the |
| embedAllowed           | embedAllowed Owner Only<br>Co-Editor<br>Co-Publisher<br>anonymousRole<br>ViewerRole<br>PrivateOnlyRole<br>adminRole<br>UmmoderatedAdminRole<br>Select one or more roles that can use the Embed module.                                                                                                    |
| embedSkins             | Define skins that can be used for embedded players.<br>When enabled, the Player Skin options are displayed on                                                                                                    |

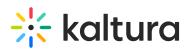

| Field      | the Share & Embed tab.<br>Description                                                                                                    |
|------------|----------------------------------------------------------------------------------------------------|
|            | Link to Media Page       Embed       Email         class="kmsembed" allowfullscreen webkitallowfullscreen mozAllowFullscreen allow="autoplay"; fullscreen "; encrypted-media "."       referrerPolicy="moreferer-when-downgrade" sandbox="allow-forms allow-sorigin allow-sorigin allow-top-navigation-by-user: last allow-sorigin allow-sorigin a                                                        |
| name       | What is the name of the skin? The skin name is<br>displayed when the user selects an embedded skin.                                                                                                    |
| imgFile    | What is the relative path to the image file on the server?<br>The image file represents how the skin looks.                                                                                                    |
| uiConfld   | What is the numerical value of the player ID to use in the embed code?                                                                                                    |
| embedSizes | Define sizes that can be used for embedded players.<br>Define the player size in the following format:<br>width } x {height} I large 608x402 medium 400x285 I small 304x231 Ink to Media Page <u>nube</u> <u>mal</u> Insterment "allowfullscene medditalowfullscene medditalowfullscene nalow" autopiny "fullscenen "encrypted media" referers Policy "in referers when domarade" sandbase "allow formal allow same offin allow solution to maigation allow police to the same distal allow formal allow to maigation allow police to the same distal allow formal allow to maigation allow police to the same distal allow formal allow to maigation allow police to the same distal allow formal allow to main distal allow formal allow to main distal allow formal allow formal allow formal allow to main distal allow formal allow formal allo |

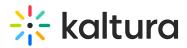

For additional information, please see Share & Embed Media Via Media Page.

#### **Embedplaylist**

The configuration page dedicated to activating and configuring the Embed Feature is accessed from the **Configuration Management** page **Modules** sub-category **Embedplaylist**.

A This module is only relevant for Mediaspace (not for KAF applications).

Clicking Embedplaylist opens the Embed configuration page.

From this page you can:

- View a description of the module
- Enable the Embed Feature
- Choose to use secure embed
- Select one or more roles that can embed playlists (i.e. use the Embed Playlist feature)
- Choose to allow users to embed channel playlists
- Set the player(s) a user can use to embed playlists

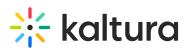

| Field                       | Description                                                                                                    |
|-----------------------------|----------------------------------------------------------------------------------------------------|
| enabled                     | Enable the Embedplaylist module.                                                                                                    |
| secureEmbed                 | Choose Yes to use secure embed or choose No not to use secure embed.                                                                                                    |
| playlistEmbedAllowed        | Select one or more roles that can use the Embed Playlist feature. Use 'Ctrl' to select multiple roles.                                                                                                    |
| channelPlaylistEmbedAllowed | Choose Yes to allow users to embed channel playlists or choose No not to allow users to embed channel playlists.                                                                                                 |
| players                     | Enter information about the players a user can use to<br>embed playlists - one being horizontal and one being<br>vertical. The first player in the list is used as the default<br>player.                        |
|                             | Add additional players by clicking the + Add "players" blue button.                                                                                                    |
|                             | Delete players by clicking the DELETE red button.                                                                                                    |
| playerDisplayName           | Type a player name that displays to users.                                                                                                    |
| playerld                    | Type the player ID found in the KMC studio.                                                                                                    |
| embedSizes                  | Select the embed sizes for the player.                                                                                                    |
| embedSizeCustom             | Type a custom embed size ("width"x"height" in pixels). Add additional<br>custom embed sizes by clicking the + Add "embedSizeCustom" blue<br>button. Delete custom embed sizes by clicking the DELETE red button. |

# Entrydesign

Enable the entryDesign Module to allow media owners and co-editors to specify the look and feel of the entry view page.

| Field           | Description                                                 |
|-----------------|-------------------------------------------------------------|
| enabled         | Enable the Entrydesign module.                              |
| entryDesignRole | Roles or specific users that are allowed to design entries. |

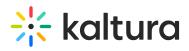

| <b>Figle</b> rs       | <b>Pffsf tipt of b</b> yer ID and the player display name you want to allow users to use in the entry page. If left blank, the site's                                                                                                    |
|-----------------------|----------------------------------------------------------------------------------------------------|
|                       | default player is used.                                                                                                    |
| +Add "Players"        |                                                                                                    |
| playerDisplayName     | Enter the Player Display Name.                                                                                                    |
| playerld              | Enter the Player ID.                                                                                                    |
| entryType             | Select an entry type from the drop down menu.                                                                                                    |
| showEmbedPlayerOption | <ul> <li>Force Entrydesign Player in Embed Code - Owner/co-editor will not see "Set as Embed Player" button. Players designated in the Embed module will be overridden. If selected, designated Entrydesign player will be used in the embed code of the Share area.</li> <li>Use Embed Module Players - This is the default option which disables this feature. Owner/co-editor will not see "Set as Embed Player" button. The embed code in the share area will use the settings designated in the Embed module.</li> <li>User Selects - Owner/co-editor will see "Set as Embed Player" button. Players designated in the Embed module. When selected, this player will also be used in the embed code of the Share area.</li> </ul> |
| allowedElements       | Which elements should be customizable in the entry page display.                                                                                                    |
| allowCSS              | Set to yes to allow the entry owner to use CSS to change<br>the look and feel of the page.                                                                                                    |
| allowLogoChange       | Set to yes to allow the entry owner to set a new logo for<br>KMS when viewing the entry.                                                                                                    |
| showl astArchived     | Select Yes to allow live entry owners to change the default settings of                                                                                                    |

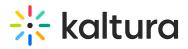

showing a link to the last archived video on top of the live page.

## Facebook

Add the open-graph metadata to the view media page to support embedding videos in a Facebook feed by simply copy and pasting the URL of the media page.

To use this feature 'allowAnonymous' in 'auth' module must be enabled as well and 'Default Entitlement Enforcement' on the partner should be disabled

| Field             | Description                                                                                                    |
|-------------------|----------------------------------------------------------------------------------------------------|
| enabled           | Enable the Facebook Module.                                                                                                    |
| fPlayerId         | What is the player ID (uiConf ID) of the player that plays videos on Facebook?                                                                        |
| useHighestQuality | Use the best quality flavor that can be played in Facebook.                                                                                           |
| siteDescription   | Enter the text to send on the 'og:description' property for the shared link for non-player pages.                                                     |
| shareImageUrl     | Enter a link to an image you would like to use when users share content for non media<br>pages (such as home page). Leave empty to use the site logo. |

## Headermenu

| <b>A</b> | This article | is designated | for administrators. |
|----------|--------------|---------------|---------------------|
|----------|--------------|---------------|---------------------|

#### About

Use this module to define the items that are displayed on the top right on the header menu. This module is also used to configure the My Profile Page whether in the user drop down menu or on the header itself.

## **Getting Started**

enable - Enable the Headermenu module.

**addMenu** - Click to define the items that are displayed on the top right in the header menu

# Configuration

Configure the following fields.

type - The type may be My Media, My Playlists, URL, Menu, My Channels, My History,

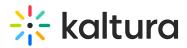

My Live Rooms. My Profile Page.

label - For a URL, enter the URL label. For a Menu, enter the label.

**link** - Enter a URL. The URL may link to external sites (should start with http://) or an internal page (should start with /).

**sameWindow** - Select whether the link should open in new window (target = \_blank) or in the same window. This is applied to external links only(absolute URLs).

**linkLocation** - Select whether the link should appear in the **Header** or in the **User Drop Down**.

#### Example

To add the My Profile page to the user menu:

Click "Add menu" and set the new menu item as follows:

- Type = URL
- Label = My Profile
- link = /profile
- sameWindow = Yes
- linkLocation = User Drop Down

| My Calendar  |  |
|--------------|--|
| My Dashboard |  |
| My Media     |  |
| My Playlists |  |
| My Channels  |  |
| My History   |  |
| My Profile   |  |

To add the My Profile page to the header:

Click "Add menu" and set the new menu item as follows:

- Type = URL
- Label = My Profile

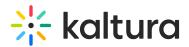

- link = /profile
- sameWindow = Yes
- linkLocation = Header

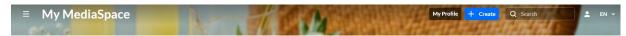

#### **Related Modules**

- Theming
- Personalprofile

#### History

The History module makes it easy to find videos you recently watched by allowing the end users to reach the "My History" page and view their watch history. You can control your watch history by deleting your history. You can delete individual items or delete your entire history.

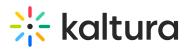

| Field                 | Description                                                                                                    |
|-----------------------|----------------------------------------------------------------------------------------------------|
| enabled               | Enable the History Module.                                                                                                    |
| resumePlayback        | Enable the "Resume Playback" feature. This feature will<br>enable an indicator bar below the thumbnail of videos,<br>showing the progress of the user in it.                                                                            |
| resumeplaybackOptions |                                                                                                    |
| videoEndPercent       | Reaching this percentage of the video or higher will count as 'finished watching' the video                                                                                                    |
| videoEndSeconds       | Reaching this amount of seconds before the end of the video or lower will count as 'finished watching' the video                                                                                                    |
| barColorBackground    | The color of the progress bar background                                                                                                    |
| barColorDone          | The color of the finished progress bar                                                                                                    |
| emptyHistory          | Fill in the message the users will see when reaching an empty History page.                                                                                                    |
| deleteAllText         | Fill in the message the users will see when clicking on the clear all history button.                                                                                                    |
| showUnlisted          | Show/hide 'unlisted' entries from the users history.                                                                                                    |
| supportSecureEmbed    | Allow videos in a secure embed to be added to the user's history.                                                                                                    |
| addToHistoryTrigger   | Choose the way videos are added to the user's history. Play<br>- videos will be added with a play click. View - videos will be<br>added by landing on the video page. (Entries of type image<br>will always be triggered by view event) |

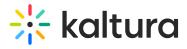

## Home

Use this module to configure your MediaSpace home page/landing page. For more information see Setting the Home Page - Kaltura MediaSpace.

| Field            | Description                                                                          |
|------------------|--------------------------------------------------------------------------------------|
| enabled          | Enable the Home Module.                                                              |
| thumbnailRotator | Enable thumbnail image rotation on mouseover in homepage                             |
| carouselEnabled  | Show the carousel.                                                                   |
| carouselInterval | interval (in miliseconds) between carousel transitions                               |
| carouselStyle    | Select carousel style.                                                               |
| carousel         |                                                                                      |
|                  | Select content for the Carousel:                                                     |
|                  | Most Recent - All published videos in channel or categories by creation date         |
|                  | Most Viewed - All published videos in channel or categories by number of plays       |
|                  | Most Liked - All published videos in channel or categories by number of likes        |
|                  | Trending Now - Most played media in the last 24-48 hours                             |
|                  | Trending this week - Most played media in the last 7 days                            |
| type             | Trending this month - Most played media in the last 30 days                          |
|                  | Most Commented - All published videos in channel or categories by number of comments |
|                  | Recently Watched - Individual user's viewing history                                 |
|                  | Continue Watching - Individual user's history of none-completed videos               |
|                  | Custom Playlist                                                                      |
|                  | Channel Content                                                                      |
| carouselBg       | carousel background color                                                            |
| lists            | To add playlists to your home page. You can use playlists that have been             |
| 11313            | configured in the KMC.                                                               |
| type             | Select content for the list from the type drop down.                                 |
| Name             | Enter the list name to display.                                                      |
|                  | Choose "custom" to enter a KMC playlistid.                                           |

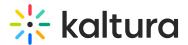

# Hotspots

Hotspots are an extra layer of info on top of the player with the option to link them to an external URL or specific time in the video.

Minimum supported player version: 2.75 Click here to navigate to the KMC Universal studio. Please make sure to update the Entrydesign module players to version: 2.75 in the KMC Studio.

If there are players used in the KMS/KAF instance that do not meet the minimum player requirement, an alert is displayed listing those players with their Ulconf IDs.

The ability to Save the Hotspots module's configuration is available only after upgrading legacy players.

#### Importchannel

Channel/Media Gallery Managers have the ability to import content from other Channels/Media Galleries they manage.

## Kalturacapture

Creates Kaltura capture entries using the Kaltura Capture application.

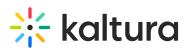

| Field                  | Description                                                                                                    |
|------------------------|----------------------------------------------------------------------------------------------------|
| enabled                | Enable the Kalturacapture Module.                                                                                     |
| AllowDownloadingClient | Allow end users to download the Kaltura Capture desktop application from KMS/KAF.                                     |
| AddNewLabel            | Add new Kaltura Capture label.                                                                                        |
| allowedRoles           | Who can create Kaltura Capture? if a role is selected, any role above it will also be able to create Kaltura Capture. |
| entryURL               | What URL to show the user after the captured media is uploaded. Leave blank for KMS base URL.                         |
| enableBSE              | [KAF ONLY] Enable launching Kaltura Capture from Browse, Search, and Embed module.                                    |
| limitAppToken<br>∢     | Select 'Yes' to limit the time of the Capture application token to 12 hours.                                          |

# Kmsapi

Use this module to enable the KMS Go application on your mobile device.

For more information about the KMS Go mobile app, see the articles about Kaltura MediaSpace Go (KMS Go).

| Field        | Description                                                                                       |
|--------------|---------------------------------------------------------------------------------------------------|
| enabled      | Enable the Kmsapi module.                                                                         |
| IOSAppId     | The Apple Application ID that will be used when smart banners on iOS Safari will be displayed.    |
| iOSBundleld  | The Apple application id that will be used when smart<br>banners on IOS Safari will be displayed. |
| AndroidAppId | The Android Application ID that will be used when smart                                           |

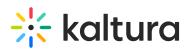

| Field                            | banners on Android mobile browsers will be displayed.<br>Description                                   |  |  |
|----------------------------------|----------------------------------------------------------------------------------------------------|--|--|
| deepLinkSubDomain                | The iOS/Andorid branded application subdomain. Used for deep-linking                                   |  |  |
| storeAppName                     | The name of the branded mobile application                                                             |  |  |
| appStoreAppId                    | (iOS) Your app's App Store ID, used to send users to the<br>App Store when the app isn't installed     |  |  |
| storeAppLogoUrl                  | The URL for the branded application logo. Image<br>dimensions: 64x64 pixels. Keep empty to use default |  |  |
| homeCarouselMode                 | Use Web home carousel configuration or configure it manually for mobile.                               |  |  |
| Home_Playlists                   | Define the playlists for the native home screen. You can<br>add and delete playlists using this field. |  |  |
| DELETE or +Add<br>Home_Playlists |                                                                                                    |  |  |
| type                             | Select the type of playlist from the drop down menu.                                                   |  |  |
| name                             | Enter the playlist name that will be displayed.                                                        |  |  |
| channelld                        | (Channel Playlists only) Enter the custom channel id for<br>Channel Playlists                          |  |  |
| playlistID                       | (Custom Playlists only) Enter the custom playlist id.                                                  |  |  |

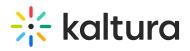

| detailsView<br>Field  | (Custom Playlists only) When set to 'No', the default view<br>ទ្ធាទត្វផ្ស៊ូរ៉ាន់ខ(Thumbnail view) will be used.                                                                                                    |  |
|-----------------------|----------------------------------------------------------------------------------------------------|--|
| playerAutoPlayOnLoad  | When entry page loads, should the video begin playing automatically?                                                                                                    |  |
| mobileSessionLifeTime | The length of a mobile KMS user session (in seconds).<br>Note that every KMS SaaS version deployment will force a<br>new session (on the appColorR of the value input here).                                            |  |
| appColorR             | The R value for RGB that is used as the custom brand color of the application. Input a number between 0-255. Note: RGB.alpha fields cannot be partially filled out.                                                     |  |
| appColorG             | The G value for RGB that is used as the custom brand color of the app. Input a number between 0-255. Note: RGB alpha fields cannot be partially filled out.                                                             |  |
| appColorB             | The B value for RGB that is used as the custom brand color of the app. Input a number between 0-255.<br>Note: RGB alpha fields cannot be partially filled out.                                                          |  |
| splashImageUrl        | Set an image URL for the KMS app splash screen. Use an image size of 192x131. The URL must be a secured URL (begin with https://).                                                                                      |  |
| downloadEnabled       | Enable to allow downloading media for offline viewing.                                                                                                    |  |
| downloadQuality       | Chooses the rendition/flavor of the video to be available<br>for users to download for offline playback. High will<br>download the highest quality possible (in terms of<br>dimensions and bitrate) and low the lowest. |  |
| downloadToGoQuality   | Chooses the quality of the video to be available for users to download for offline playback.                                                                                                    |  |
| smartBannerEnabled    | Enable smart banner for Android and iOS applications                                                                                                    |  |
| dontShowLoginInMvPage | Don't show login button in my page                                                                                                    |  |

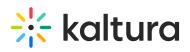

| Field<br>uploadEnabled       | Description<br>Enable displaying the upload functionality.                                                                                                    |  |
|------------------------------|----------------------------------------------------------------------------------------------------|--|
|                              |                                                                                                    |  |
| showMySubscriptionSection    | Enable displaying the list of channels the user is subscribed to, on top of the home screen.                                                                                     |  |
| playlistContinuousPlay       | Select whether the playlist entries should play automatically one after the other.                                                                                               |  |
| allowPushNotifications       | Allow push notifications.                                                                                                    |  |
| hideInspireMe                | Selects whether to hide the inspire me section                                                                                                    |  |
| hidePublisherName            | Selects whether to hide the entry's publisher name                                                                                                    |  |
| iosTermsOfUse                | Add the terms of use that will be displayed to the user on<br>IOS devices.<br>Note: For translation fill this field with 'terms_of_use_ios'<br>and translate via PO file         |  |
| androidTermsOfUse            | Add the terms of use that will be displayed to the user on<br>Android devices.<br>Note: For translation fill this field with<br>'terms_of_use_android' and translate via PO file |  |
| spotlightSearchEnabled       | Enable spotlight Search from outside the application on IOS.                                                                                                    |  |
| adTagUrl                     | Add the URL for the IMA (Interactive Media Ads) to enable DFP<br>(DoubleClick for Publishers - showing ads on top of videos)                                                     |  |
| idleTimeout                  | Max allowed idle time before sessions timeout (in seconds). To disable idle timeout, enter 0.                                                                                    |  |
| disableIosBackgroundSnapshot | Disable the cache background snapshot in iOS.                                                                                                    |  |
| shareUrlAsDeepLinks          | Selects whether the share URLs will be deep links.                                                                                                    |  |
|                              | Once enabled, content that is recorded using KMS Go will not be                                                                                                    |  |
| deleteRecordedContent        | stored on the user's device after upload.                                                                                                    |  |
| appleAppSiteAssociation      | Add the apple-app-site-association response for deep linking.                                                                                                    |  |

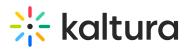

webAuthenticationLogin Use web authentication login instead of webview login.

# Meetingentry

A The Newrow Module must be enabled in order to activate this module.

Enable this module to be able to create, publish, and search for Kaltura Meetings Rooms in the site.

| Field               | Description                                                                                                    |  |
|---------------------|----------------------------------------------------------------------------------------------------|--|
| enabled             | Enable the Meetingentry Module.                                                                                                    |  |
| allowedUsersOrRoles | Who can create a Kaltura Meeting room.<br>privateOnly Role<br>admin Role<br>unmoderatedAdmin Role<br>Specific Users / Groups        |  |
| advanceEntrance     | How long (in seconds) before the event is scheduled to begin, can attendees join the Meeting Room, if a moderator started the room. |  |

#### Oembed

The oEmbed Endpoint in KMS is able to accept the entry page URL as input and not only the copied link from the 'share / oEmbed' tab.

In addition to this type of URL:

https://[MediaSpace URL]/id/[entry ID]?width=400&height=285&playerId=12345678

this type of URL may be used:

https://[MediaSpace URL]/media/[Entry Name]/[Entry ID].

This improves the flexibility with oEmbed-supported destinations.

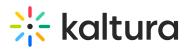

| Field               | Description                                                                                                    |
|---------------------|----------------------------------------------------------------------------------------------------|
| enabled             | Enable the Oembed Module.                                                                                                    |
| type                | Which type of oEmbed code should be displayed? 'Short' is<br>the common type. For example:<br>http://url.for.mediaspace/id/xyz, where xyz is the media<br>asset ID (entry ID). 'Short' links are valid URLs. A 'Short' link<br>entered in a browser loads MediaSpace with the video<br>loaded in the player. 'Full' is much longer than 'Short.' Use<br>'Full' when your oEmbed 'consumer' cannot convert a link<br>embed code to a full oEmbed request. |
| enableCustomization | When a user selects 'oEmbed' for the 'Select Embed Type'<br>option, should the options for selecting a player skin and<br>player size be displayed? Note: If you enable customization,<br>your oEmbed must be able to accept the oEmbed link<br>format that is created.                                                                                                    |
| playerId            | What player ID (uiConf ID) should be used to display the<br>embedded video? Note: If you are not sure, enter 'default'<br>(without quotes) or leave the playerld field empty.<br>MediaSpace will use the value of the first embedSkin config.                                                                                                    |
| height              | What is the height (in pixels) of the oEmbed player? Enter only the number.                                                                                                    |
| width               | What is the width (in pixels) of the oEmbed player? Enter only the number.                                                                                                    |

## Presenters

This module allows you to add users to show as presenters to show on top of media entries. Once enabled, on each edit entry page, a new tab will show, allowing the owner of the entry to add a presenter. Note: This module replaces the kwebcast presenters, and deletes any users already used in kwebcast entries.

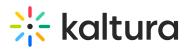

| Field   | Description                   |
|---------|-------------------------------|
| enabled | Enable the Presenters Module. |

## Publish

| Field   | Description                                                                                                    |
|---------|----------------------------------------------------------------------------------------------------|
| enabled | Enable the Publish Module.                                                                                                    |
|         | Define the default privacy for each newly uploaded<br>media. Prior to this change, each newly uploaded<br>media's status was set to "Private" as the default. Now,<br>MediaSpace administrators can configure every newly<br>uploaded media to be set as "Unlisted" by default, and<br>allow the media owner to change the privacy mode. To<br>configure this option, set the required value for<br><b>defaultPublishStatusOnUpload</b> . Note that this<br>configuration is applicable only if Unlisted mode is<br>enabled on your MediaSpace instance. You can check if it<br>is enabled under Application > enableUnlisted. |
|         | Enable publish to a list of categories - from the menu,<br>media, and upload. Disable this if you do not have access<br>to the list of categories.                                                                                                    |

## REACH

REACH offers two different service options, human captioning and ASR machine transcription, which can be used separately or together. Captions ordered directly within the Kaltura interface are automatically delivered and can be edited for quick review and modification.

| Field   | Description        | Values |  |
|---------|--------------------|--------|--|
| anablad | Enable the DEACH M | adula  |  |

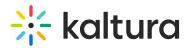

| ยาสมเยน           | епаріе спе кеася моције.                                                                                                    |                                                                                                    |
|-------------------|----------------------------------------------------------------------------------------------------|----------------------------------------------------------------------------------------------------|
| reachProfileId    | ID of the REACH profile to<br>use with Kaltura<br>MediaSpace or KAF.The<br>Reach profile includes the<br>credit, and other<br>parameters such as:<br>moderation flow, file types<br>etc. | must be selected.                                                                                                    |
| orderScreenText   | Text to show on the order<br>task form: 1000<br>characters max.                                                                                                    |                                                                                                    |
| unitFieldName     | Select a label for the 'Unit'<br>field . If left empty "Unit"<br>will be used.                                                                                                    |                                                                                                    |
| availableServices | Allow users to select the following services.                                                                                                    | Combinations of all<br>available services,<br>features are TAT.<br>For example:<br>HUMAN, CAPTIONS,<br>THIRTY_MINUTES<br>HUMAN, CAPTIONS,<br>SIX_HOURS<br>HUMAN, CAPTIONS,<br>FORTY_EIGHT_HOURS<br>HUMAN, CAPTIONS,<br>BEST_EFFORT<br>HUMAN, CAPTIONS,<br>TWENTY_FOUR_HOURS<br>HUMAN, TRANSLATION,<br>TWENTY_FOUR_HOURS |

# 🔆 kaltura

|                       |                                                                          | IMMEDIATE<br>HUMAN, TRANSLATION,<br>THREE_HOURS<br>HUMAN, TRANSLATION,<br>SIX_HOURS<br>MACHINE,<br>TRANSLATION,<br>SIX_HOURS<br>MACHINE,<br>TRANSLATION,<br>BEST_EFFORT<br>MACHINE, CAPTIONS,<br>THREE_HOURS |
|-----------------------|--------------------------------------------------------------------------|----------------------------------------------------------------------------------------------------|
| viowEntryPoquestsPolo |                                                                          | MACHINE, CAPTIONS,<br>SIX_HOURS<br>MACHINE, CAPTIONS,<br>THIRTY_MINUTES                                                                                                    |
| viewEntryRequestsRole | Select the role required to<br>access the entry task<br>requests screen. | privateOnlyRole<br>adminRole<br>unmoderatedAdmin<br>Role<br>Co-Editor<br>Owner                                                                                                    |
| orderer               | tasks.                                                                   | Specific Roles<br>Specific Users                                                                                                    |
| orderRole             | The minimal role required<br>to order tasks.                             | privateOnly Role<br>admin Role<br>unmoderatedAdmin<br>Role                                                                                                    |

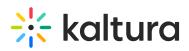

|                       |                                                  | Co-Editor<br>Owner                                                                                                    |
|-----------------------|--------------------------------------------------|----------------------------------------------------------------------------------------------------|
| serviceTypeDefault    | Select the default service<br>type.              | Machine<br>Human                                                                                                    |
| serviceFeatureDefault | Select the default service<br>feature            | Captions<br>Translation<br>Alignment<br>Audio Description                                                                                               |
| sourceLanguageDefault | Select the default source<br>language.           | See Source Media<br>Languages.                                                                                                    |
| turnaroundTimeDefault | Select the default<br>turnaround time.           | IMMEDIATE   IMMEDIATE  BEST_EFFORT EIGHT_HOURS SIX_HOURS TWO_HOURS THIRTY_MINUTES TEN_DAYS TWENTY_FOUR_HOURS TWELVE_HOURS FORTY_EIGHT_HOURS THREE_HOURS |
| serviceSelectionRole  | The minimal role required for service selection. | privateOnly Role<br>admin Role<br>unmoderatedAdmin<br>Role<br>Specific Users                                                                            |
| featureSelectionRole  | The minimal role required for feature selection. | privateOnly Role<br>admin Role<br>unmoderatedAdmin<br>Role                                                                                              |

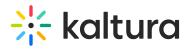

|                      |                                                                                                    | Specific Users                                                               |
|----------------------|----------------------------------------------------------------------------------------------------|------------------------------------------------------------------------------|
| TatSelectionRole     | The minimal role required<br>for TAT selection.                                                                                                    | privateOnly Role<br>admin Role<br>unmoderatedAdmin<br>Role<br>Specific Users |
| speakerSelectionRole | The minimal role required for speaker selection.                                                                                                    | privateOnly Role<br>admin Role<br>unmoderatedAdmin<br>Role                   |
| dashboardAccessRole  | The minimal role required to approve task requests.                                                                                                    | Specific Users<br>admin Role<br>unmoderatedAdmin<br>Role                     |
| requestApprovalRole  | The minimal role required to approve task requests.                                                                                                    | Specific Users<br>admin Role<br>unmoderatedAdmin<br>Role                     |
| notifiedUsers        | Select specific users who<br>will receive email<br>notifications about items<br>pending moderation. To<br>customize notifications, go<br>to email<br>notifications configuration. | characters of the user's                                                     |
| trustedUsers         | Select users who do not need approvals for their                                                                                                    |                                                                              |

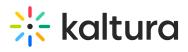

|                         | requests.                                   |                                                                                                    |
|-------------------------|---------------------------------------------|----------------------------------------------------------------------------------------------------|
| categoryRuleOrderRole   |                                             | Channel Manager                                                                                            |
|                         |                                             | Channel Owner                                                                                              |
| captionEditRole         |                                             | privateOnly Role                                                                                           |
|                         |                                             | admin Role                                                                                                 |
|                         |                                             | unmoderatedAdmin<br>Role                                                                                   |
|                         |                                             | Co-Editor                                                                                                  |
|                         |                                             | Owner                                                                                                    |
| allowProfilePermissions | Allow individual profile<br>configurations. | Select Yes and then<br>configure values for<br>each profile according<br>to the values in this<br>article. |
|                         |                                             |                                                                                                    |

Recorder

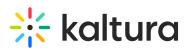

| Field                   | Description                                                                                                    |
|-------------------------|----------------------------------------------------------------------------------------------------|
| enabled                 | Enable the Recorder Module.                                                                                           |
| allowedRole             | Select the users allowed to use this tool                                                                             |
| maxRecordingTime        | Set the maximum allowed recording time in seconds. (leave<br>empty to remove limit)                                   |
| browserNotSupportedText | Select the text to display when a user reaches the tool from a none supported browser. Use HTML to add links ( tag)   |
| ConversionProfileId     | Fill in a custom conversion profile ID for recordings. Leave<br>the field empty to use the default conversion profile |
| playerId                | Enter the id of the player that will be used to view recorded media before upload. The Player version must be v3.     |

# Recorder

Kaltura Express Capture requires the Recorder module to be enabled on your partner. The Kaltura HTML recorder allows you to use your webcam and audio devices to record video or audio entries directly from your browser. (The browser must support webRTC.) Please see supported browsers and more information here.

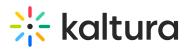

| Field                   | Description                                                                                                    |
|-------------------------|----------------------------------------------------------------------------------------------------|
| enabled                 | Enable the Recorder module.                                                                                                |
| allowedRole             | Select the users allowed to use this tool.                                                                                 |
| maxRecordingTime        | Set the maximum allowed recording time in seconds. (leave empty to remove limit).                                          |
| browserNotSupportedText | Select the text to display when a user reaches the tool from a non supported browser. Use HTML to add links ( <a>tag).</a> |
| ConversionProfileId     | Fill in a custom conversion profile ID for recordings. Leave the field empty to use the default conversion profile.        |
| playerId                | Enter the id of the player that will be used to view recorded media before upload. The Player version must be v3.          |
| addNewLabel             | Select a label for the 'Add New' menu items. If left empty 'Express Capture' will be used.                                 |

# Related

| Field   | Description                               |
|---------|-------------------------------------------|
| enabled | Enable the Related Module.                |
| limit   | How many related videos can be displayed? |

# Replacemedia

#### ReplaceMedia

Media owners can replace their media, while keeping metadata, URL and analytics in place. The same functionality as in the KMC is available in KMS and is configurable in the Replacemedia module.

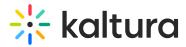

▲Only video entries may be replaced. Any time-based metadata on the entry will be kept in place and may be out of sync with the new media, The metadata should be manually adjusted.

| Field                                  |
|----------------------------------------|
| enabled Enable the Replacemedia module |

## Robots

This module allows advanced MediaSpace admins to configure the rules that search engines will follow when crawling the sites.

When this module is enabled, the site exposes the "robots.txt" file (with the content as configured by the admin).

For more information, please visit: http://www.robotstxt.org/robotstxt.html https://en.wikipedia.org/wiki/Robots\_exclusion\_standard

A This module is not relevant when the site is closed only for logged-in users, thus search engines cannot crawl it anyway.

# SAML

Please see the Kaltura MediaSpace<sup>™</sup> SAML Integration Guide for the setup configuration.

This module allows you to allow users to Authenticate into MediaSpace using the SAML 2.0 standard.

- 1. In the SAML module configuration, select Yes to enable the SAML module.
- 2. Enter values for the following:

| Parameter        | Description                                                                                                    |
|------------------|----------------------------------------------------------------------------------------------------|
| metadataMode     | Select Manual or Automatic.                                                                                     |
| enableMultiIdp   | Enable using multiple IDPs (requires MultiAuth to be enabled)                                                   |
| loginRedirectUrl | The URL to redirect the user when authentication is required (relevant only if metadata mode is set to Manual). |

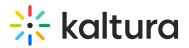

| Parameter              | The URL to redirect the user after logo.<br>Description                                                                                                    |
|------------------------|----------------------------------------------------------------------------------------------------|
| logoutRedirectUrl      | NOTE: This field is only applicable if useInternalLogoutPage is<br>set to "No" and metadataMode is set to "Manual". When the<br>MediaSpace session expires, the user is redirected to this<br>URL, along with a SAML logout request. This request is made<br>via POST request.                                                 |
|                        | MediaSpace does not expire login session from the identity<br>provider. For the logout request, MediaSpace uses the value<br>that was provided in the NameID element in the SAML login<br>request.                                                                                                    |
| relayStateUrlParam     | The parameter name that the IdP uses to pass the URL to redirect the user<br>back after a successful login. This defines the default place to redirect the<br>user to in case it is not passed as part of request. For example for<br>PingFederate it would be TARGET. For other SAML providers it is typically<br>RelayState. |
| enableMetadataEndPoint | Customers that require a standard XML response that exposes the<br>metadata configured on the Service Provider side, can use this<br>configuration. This will expose the configured parameters of the SAML<br>module through the following URL: http://[MediaSpace<br>Server]/saml/index/sp-metadata                           |
| useInternalLogoutPage  | If set to "Yes" logout will expire the MediaSpace session and display<br>message to user but will not redirect to IdP logout page. For example:                                                                                                    |
| allowKeepAlive         | For improved security, we recommend that you close all browser windows at the end of your online session.<br>When Yes, session will be extended upon user's interaction. Default is No.                                                                                                    |
| logoutText             | If useInternalLogoutPage is set to Yes you can define a custom message to<br>users. You can use HTML tags to display a message.                                                                                                    |
| shouldNestRelayState   | Select whether to concatenate the relay state as query-string or as URL-<br>encoded query string.                                                                                                    |
| shouldPost             | When set to Yes, the SAML request will be posted instead of using get.<br>Default is No.                                                                                                    |
| shouldDecodeRelayState | When set to Yes, RelayState will be decoded before redirect                                                                                                    |

| name | The entity ID of the service provider (MediaSpace) as it was<br>configured in your Identity Provider. For example:<br>https://partner_id.mediaspace.kaltura.com (this will be used as<br>the SP entity ID). |
|------|----------------------------------------------------------------------------------------------------|
|------|----------------------------------------------------------------------------------------------------|

# 🔆 kaltura

|                          | The host of the MediaSpace instance. For example: partner_id.mediaspace.kaltura.com.                                                                                                    |
|--------------------------|----------------------------------------------------------------------------------------------------|
| host                     | NOTE: The host may be configured only with a single URL per<br>KMS instance. If you are using your own alias for MediaSpace (for<br>example: video.company.com) you should use that alias.                                                                                                    |
| relayState               | The value for the relative URL to redirect the user after login if a relay state is not passed as part of the authentication request. The default is "/".                                                                                                    |
| nameldFormat             | <ul> <li>Transient </li> <li>This field is used for SP initiated mode only and will not work if the NameID is not released.</li> <li>Transient - Recommended for Shibboleth setup</li> <li>Persistent - Preferred setup.</li> <li>None - set to remove the NameIDPolicy element from the SAML request.</li> </ul>                                                                                                    |
| certificate - (optional) | When encryption is required for the SAML response, enter the certificate information. Paste the content of the crt file without the comments line. See Generating a Certificate Workflow.<br>NOTE: You should paste the content without the 2 comment lines:<br>( <i>BEGIN</i> and <i>END</i> )<br>All text should be in a single line with no spaces, so remove all the breaklines in the generated file<br>The certificate value is used to encrypt the response provided by the IdP. The following example shows how the crt file would look including the comment lines and the extra line breaks that should be removed:<br>BEGIN CERTIFICATE<br>MICsDCCAhmgAwIBAgIJALM+uZK9gWbQMA0GCSqGSIb3DQEBBQUAMEUxCzAJBgNV<br>BAYTAkFVMRMwEQYDVQQIEwpTb21LUN0YXRIMSEWHW7DVQQKExhJbnRIcmSidCBX<br>aWRnaXR2IFB0eSBMdGQwHhcNMTMwNDI0MDg2OTU1WhcNMjMwNDI0MDg2OTU1WjBF<br>MQswCQYDVQQGEwJBVTETMBEGA1UECBMKU294Z51TdGF0ZTEhMB8GA1UEChMYSWS0<br>ZXJuZXQgV2IkZ2I0cyBQdHkgTHRkMIGfMA0GCSqGSIb3DQEBAQUAA4GNADCBiQKB<br>gQC3Pkd3p+a9Yy0TFHuwy6trDlxhkwa0FAwrGIBnJCw4V+XgL5JaymRqICo1Vrk3<br>MEXFD1hf5GuG17Sm1CXA02XAdzJMemr8RcLjq5dqAPP+6ZZ+3JM90wjyJIRhMMP<br>wCUBDeCI3WNVmNDCpnoJp+mBlgyZpr87ecgaCt2626CRKQIDAQABo4GnMIGKMB0G<br>A1Ud0gQWBBTODBaXbjmbJUJ+gnD7CFKECmp9JB1BgNVHSMEbjBsgBT0DBaXbjmb |

# 🔆 kaltura

|                         | CXTDMDnZ74gXLnZfOWh4RSQZzg/N5JpHt7RH4KTKpc/uWf0cUVRhUED4Vx3K/hIO<br>rr8I7ylh6hpD2T8Ecmimx8oXieGrVU5ZuIsMaFxDJFeIvzq6+KtYz+ZaIx2wc6tJ<br>RCe3NZLDKW3WvwgjKdY+YyOkaTs=<br>END CERTIFICATE                                                                                                    |
|-------------------------|----------------------------------------------------------------------------------------------------|
|                         | (Optional) SP Private Key PEM format. The privateKey value is used to decrypt the response provided by the IdP.                                                                                                    |
| privateKey - (optional) | BEGIN RSA PRIVATE KEY<br>MIICXQIBAAKBgQC3Pkd3p+a9Yy0TFHuwy6trDlxhKwa0FAwrGlBnJCw4V+XgL5Ja<br>ymRqlCo1Vrk3MEXFD1hf5GuG17Sm1CXA02XAdzJMemr8RcLjq5dqAPP+6ZZ+3JM9<br>owjvy1LRhMMPwCUBDeCl3WNvmNDCpnoJp+mBlgyZpr87ecgaCt2626CRKQIDAQAB<br>AoGAURW1+jTJ3bQtFexSb4EwcUcBid3IMZdNayVRvtl63xPGHNXwJUy58lwZUVD2<br>1Hz/4ptPt98T1a9NuSTXL+RbeXaOFI5nPXQvIV62IsOVrg1l1SkKedkWKM3EPesx<br>iACqtC3xOaV+kjDS1R7x5MNXroMHM/tOKg9xfjmlmckisyECQQDwRh0NSTNGKHEA<br>gNA6TqO3X4G9VkYWE1/KT9MQyc2k41LrKLXD9nd39kgHb7lkozq5r+KmVNo2nki3<br>mqijZ0aTAkEAwzyYQik8pRkFIBH/UDYLJ96wuGrqYjvQO+94WWzWCZPXBPBIOY5g<br>KG+I5WMflpvHwsbd0iPaZeCax0INW6LC0wJATRNAuIVVxFiuvymTIIEdpXImrTTi<br>sKwwWza2DzmdFRqy+6qIfD8w3bOMMY5+WzEdYnIwbEjI4wVtcDBVjm1PrwJBALu/<br>VrAxFaeys0GcOQi6n+m8ZfdCoZjL6kjo1bQxTHczW4/dWYqK1v+rtj4sHvHaGrS9<br>Ju2BGvHjIxRM+amIkI8CQQCHQNwIyVzMvJxnIHG00Sz04vKPs4xSVegYmOL3JPOt<br>Rr7FMzBMRp46CSa6p38k4ZnAqP7LvoWWci/AvKvjz/xE<br>END RSA PRIVATE KEY |

| host            | The entity ID of the identity provider. For example:<br>https://openidp.feide.no                                            |
|-----------------|----------------------------------------------------------------------------------------------------|
| issuer          | The entity ID of the identity provider. For example: https://openidp.feide.no                                               |
| name            | Friendly display name for the Identity                                                                                      |
| certFilePath    | Provider (only for self-hosted MediaSpace) The absolute file system path of the crt file provided by Identity Provider.     |
| certFileContent | The content of the certification file provided by Identity Provider that is used to validate the signature of the response. |

Complete the following values in the attributes section:

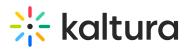

| Parameter          | Description                                                                                                    |
|--------------------|----------------------------------------------------------------------------------------------------|
| userldAttribute    | The SAML attribute containing the user ID. When blank, NameID element will be used.                                                                                                    |
| firstNameAttribute | The SAML attribute containing the first name.                                                                                                    |
| lastNameAttribute  | The SAML attribute containing the last name.                                                                                                    |
| emailAttribute     | The SAML attribute containing the email.                                                                                                    |
| logoutUrlAttribute | The SAML attribute containing the logout URL. When configured, if useInternalLogoutPage is set to No, the value passed in the attribute will be used instead of the value set in logoutRedirectUrl. |

Complete the following values in the defaultRole section:

| Parameter        | Description                                                                         |
|------------------|-------------------------------------------------------------------------------------|
| defaultRole      | The default role for authenticated SAML user.                                       |
| allowDefaultRole | Select Yes or No.                                                                   |
| role             | Select the default role that should be assigned to each user that is authenticated. |

Complete the following values in the roleAttributes section:

| Parameter      | Description                        |
|----------------|------------------------------------|
| roleAttributes | Map attribute values to KMS roles. |
| attribute      | The SAML attribute name.           |
| value          | The SAML attribute value           |
| role           | Mapped KMS role.                   |

A If more than one attribute value is found (a user belongs to multiple groups) the user will be mapped to the role that was defined in the last roleAttribute found.

Complete the following values in the roleAttributesCsv section:

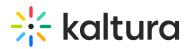

| Parameter          | Description                                                              |  |
|--------------------|--------------------------------------------------------------------------|--|
|                    | Map attribute values to KMS roles. Each CSV row should contain 3 values: |  |
| roleAttributesCsv  | attributeName,attributeValue,mediaSpaceRole. Invalid MediaSpace roles    |  |
|                    | would not be saved.                                                      |  |
| Load new CSV       | Click to upload a CSV with role attributes.                              |  |
| storageDataEntryId | Data entry ID that stores the parsed csv data                            |  |

In the blockAuthorizationAttributes (optional) map individual groups and values that are returned in the SAML response and should lead to unauthorizing an authenticated user from using MediaSpace. Complete the following values in the blockAuthorizationAttributes section: (Optional)

| Parameter                    | Description                                                |
|------------------------------|------------------------------------------------------------|
| blockAuthorizationAttributes | Mapping of attributes and values that blocks authorization |
| attribute                    | The SAML attribute name.                                   |
| value                        | The SAML attribute value                                   |

The unauthorizedBehavior is applicable only if the blockAuthorizationAttributes is used. If usersuseInternalUnauthorizedPage is in use (set to 'yes') you can optionally set the text to be presented to the unauthorized user. If usersuseInternalUnauthorizedPage is not used, you can specify the URL where the user will be redirected to.Complete the following values in the unauthorizedBehavior section: (Optional)

| Parameter                   | Description                                                                                                    |
|-----------------------------|----------------------------------------------------------------------------------------------------|
| unauthorizedBehavior        | Mapping of attributes and values that blocks authorization                                                                                                    |
| useInternalUnauthorizedPage | Default is 'Yes'. If set to 'No' unauthorizedRedirectUrl will be used.                                                                                                    |
|                             | (Optional) The URL to redirect the authenticated, but unauthorized<br>users. Should be used only in cases where the customer wants<br>authenticated users to be redirected to his self hosted page. |
| unauthorizedText            | (Optional) Text to be shown in the internal unauthorized page, leave<br>empty to use the default text.                                                                                              |

From the MediaSpace Configuration Management, Go to the Auth module.

For SP Initiated configuration enter:

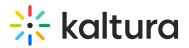

- Saml\_Model\_SpInitiated in the authNAdapter text box and click Add custom value
- Saml\_Model\_SpInitiated in the authZAdapter text box and click Add custom value

For IdP Initiated configuration enter:

- Saml\_Model\_IdpInitiated in the authNAdapter text box and click Add custom value
- Saml\_Model\_IdpInitiated in the authZAdapter text box and click Add custom value

# Samlgroupsync

Please see the Kaltura SAML Group Sync Administrator's Guide for the setup configuration.

# Scheduling

Use the Scheduling module to:

- Set Entry's publish schedule to categories or channels.
- Sort and filter entries by scheduling range in my-media.

| Field      | Description                                    |
|------------|------------------------------------------------|
| enabled    | Enable the Scheduling module.                  |
| dateFormat | Define the date format for the time presented. |

# Securitytxt

Use the Securitytxt module to enable the "/security.txt" file in the site. The security.txt file is a standard for websites' security information that is meant to allow security researchers to easily report security vulnerabilities. You can read more about it, and also create your own security text in securitytxt.org.

| Field             | Description                                  |  |
|-------------------|----------------------------------------------|--|
| enabled           | Enable the Secuirtytxt module.               |  |
| configSecurityTxt | Enter the content for the security.txt file. |  |

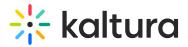

# Sidemymedia

#### Limitations

Only **one** module's sidebar is shown in KAF.

#### Sidebars from other modules

Related module for KMS, Hostedrelated module for KAF.

| Field          | Description                                                  |
|----------------|--------------------------------------------------------------|
| enabled        | Enable the Sidemymedia module.                               |
| limit          | How many Sidemymedia items can be displayed?                 |
| showInCategory | Should the module render the sidebar if in category context? |

# Sideplaylists

| Field   | Description                                                       |
|---------|-------------------------------------------------------------------|
| enabled | Enable the Sideplaylists module.                                  |
| limit   | How many items can be displayed in a side playlist?               |
| items   | Define playlists to display on the right side next to the player. |
| label   | Enter the playlist label.                                         |
| id      | Enter the ID of the playlist to display.                          |

# Ssogroupsync

Please see the Kaltura SSO Group Sync Administrator's Guide for the setup configuration.

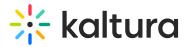

# Staticpages

You can add static/content pages to your MediaSpace site. Static pages can be used, for example, to create help pages, privacy policies etc. From the KMS Admin, enable the *Staticpages*module. After you enable the module, you can add multiple pages to your site. Each page should include:

| Field          | Description                                                                                                    |
|----------------|----------------------------------------------------------------------------------------------------|
| Module Info    |                                                                                                    |
| description    | Create custom static pages in KMS.                                                                                                    |
| styling        | It is best to useBootstrapcss classes in the markup.                                                                                                    |
| custom styling | Use inline styles, or consider using the cssuploadModule.                                                                                                    |
| enabled        | Enable the Staticpages module.                                                                                                    |
| title          | The title of your page to display as the page header                                                                                                    |
| pageSlug       | What is the <b>unique</b> semanticslugfor your page?<br>(e.g.www.yourvideoportal/ <slug>) The unique identifier for<br/>the page to be accessed as a URL. For example, if you<br/>provide 'privacy' as a slug, you can add links to your static<br/>page as [MediaSpace URL]/privacy. You can add these links<br/>in Navigation or Headermenu modules or anywhere you<br/>want to include links to your pages within the MediaSpace<br/>site.</slug> |
| permission     | Select the minimum role allowed that can access this page.<br>Set as anonymousRole to keep this page public.Use the<br>"guest override" field to allow anonymous users to access<br>to static pages even if anonymous is turned of in KMS.                                                                                                    |
| content        | What is the content of this page? You can use HTML and Bootstrap.                                                                                                    |

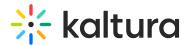

# Styling

The Styling Module for MediaSpace and KAF administrators, provides the ability to create a new style based on most common use cases. The tools also allow the admins to view the newly generated KMS/KAF theme prior to setting it up on production and share it with other admins.

For advance theme creation, for which a deep CSS understanding is required, please use Kaltura's Cssupload Module

Use the link provided in the Description field to access the new Styling Page. You can preview and share the new settings with other admins before applying the changes to the site.

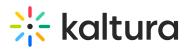

| Field         | Description                                                                                                    |
|---------------|----------------------------------------------------------------------------------------------------|
| enabled       | Enable the Styling Module.                                                                                                    |
| fonts         | Select +Add"fonts" These fonts will be available in custom<br>CSS and in the Font selectbox on the styling page                                                                                                    |
| familyName    | Font family name that will be used in CSS and will be appended to the Font select box on the styling page.                                                                                                    |
| fallbackFonts | Font families and font types which should be used as a<br>fallback when desired font family is not ready or doesn't<br>exist (comma-separated list, like in CSS specifications).<br>Specifying generic font type (like serif or monospace) is<br>mandatory.<br>Example: 'Helvetica Neue',Arial,sans-serif |
| type          | <ul> <li>Font assets source type:</li> <li>System font - use world-wide supported font by name</li> <li>Import from URL - use external font service (like Google Fonts)</li> <li>Upload files - upload your own font asset files</li> </ul>                                                               |
| isCssApplied  | This field indicates whether the style created in the Styling<br>Module is applied on the site or not. Click Reset to clear all<br>previously set styles.                                                                                                    |

# Templatepages

## About

The *Templatepages* module provides admin the ability to create template pages that can be used in other modules, for instance, the CustomPages module.

The admin can use the *Templatepages* module to create multiple pages, each

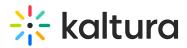

containing multiple components. Each template page may then be used in the *CustomPages* module and set with its own unique URL and permissions.

Learn more about the use of the template and custom pages in the Create and use a template page article.

A Note: KMS only Module. Depends on the Theming module.

# **Getting started**

Navigate to the *Templatepages* module at

*https://{your\_site\_url}/admin/config/tab/templatepages* and click the "Add TemplatePage" button. This will allow you to create a page from any of the template pages. Once you are done configuring, click the Save button, which will save your new page, and will also save and clear the cache for the module and site.

# **General Page Settings**

At the top of your new template page there are 3 general page fields:

- pageName Enter a name for your page. This name will be presented in other modules when prompted to select a template page from a drop down list. For example, in the *Custompages* module.
- 2. **pageTitle** Enter a title for the page. This title will show on the browsers' tabs names.
- 3. **pageHeader** Enter a header for the page (optional field). This header will show on the top of the page only when using a Hero component.

# **Page Elements**

There are 3 types of elements on the page that as a page builder you can choose from:

- 1. Navigation Bar
- 2. Hero Unit
- 3. Components

Below you will find the information on each type.

#### 1. Navigation Bar

For each page a navigation bar will be presented. You can select out of two types of navbars:

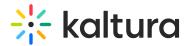

#### **Site Navigation**

This navbar will present the same navbar as the site's navigation. This navbar is controlled from the navigation module, and will be the same on all the site's pages.

| navbarSettings Collapse                       |                                                                                                    |
|-----------------------------------------------|----------------------------------------------------------------------------------------------------|
| Choose a navigation header bar for your page. |                                                                                                    |
| avbarType Site Navigation 🗸                   | Choose the type of navigation bar of your page. Select the 'Site Navigation' to use the base site<br>navigation, controlled from the <u>navigation</u> module. Select 'Clean Navbar' to have a simplified<br>navigation, with only a call to action button and a custom logo. |

#### **Clean Navbar**

This navbar will provide a simplified and clean navigation. Limited to a call to action button and a custom logo, this will provide a different settings for the page.

If a clean navbar was selected, additional features will be available:

- 1. Which logo to use Upload your own or use the site's logo using the *customLogo* section.
- 2. Should you like to present a call to action button, fill in the *callToAction* section.
- 3. Should you like to present the language selector (assuming it is available on the site), set the *showLanguageSelector* field to 'Yes'.

| Choose a navigation header | bar for your page.                     |                                                                                                    |
|----------------------------|----------------------------------------|----------------------------------------------------------------------------------------------------|
| barType                    | Clean Navbar 🗸                         | Choose the type of navigation bar of your page. Select the 'Site Navigation' to use the base site<br>navigation, controlled from the <u>navigation</u> module. Select 'Clean Navbar' to have a simplified navigation,<br>with only a call to action button and a custom logo. |
| custom Expand              | ]                                      |                                                                                                    |
| Leave any of the fields be | elow empty to use settings from the sa | me field in the header module.                                                                                                    |
| callToAction Collapse      | ]                                      |                                                                                                    |
| ButtonText                 |                                        | Enter the text to display on the button.                                                                                                    |
|                            |                                        | Enter the URL to launch when users click the button. Use relative path to open in same browser tab, or absolute path, to open a new browser tab.                                                                                                    |
| ButtonAction               |                                        |                                                                                                    |

می از این از این از این از این از این از این از این از این از این از این از این از این از این از این از این از این از این از این از این از این از این از این از این از این از این از این از این از این از این از این از این از این از این از این از این از این از این از این از این از این از ا این از این از این از این از این از این از این از این از این از این از این از این از این از این از این از این از

#### 2. Hero

A hero unit is a component that can only be available at the top of the page. This is for a few reasons, mainly because of the interaction with the navbar and its transparency.

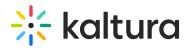

Hero components is not a mandatory on the page.

You can select out of two types of navbars: **Player Carousel**, **Text & Counter**, Or not to use a hero at all:

| heroUnit Collapse         | ]                                             |                                                                 |  |
|---------------------------|-----------------------------------------------|-----------------------------------------------------------------|--|
| Enable the hero ban page. | ner to select between the hero options and sh | ow a large component at the top of the                          |  |
| НегоТуре                  | Do not use Nero                               | Add a component at the top of the page called 'Hero' Component. |  |
|                           | Do not use Hero                               |                                                                 |  |
| components                | Player Carousel                               |                                                                 |  |

#### **Player Carousel**

This hero will present a dynamic carousel, playing back a list of live or VOD media on a muted player to create a feeling of a live site and moving elements. The Video is muted, and cannot be played in the ordinary way - you may consider it as a carouse of GIFs.

- **Content** There are 2 sets of media that can be played on the carousel.
  - Live events list -
    - Select a category under the application root or external to it, using the *liveCategory* field. Note, that in case an external category is selected, entitlements will apply and hide any media not published in the site.
    - 2. Live media will be presented per their scheduling time. Meaning, if the event is not live, the player and carouse will not show.
    - 3. When no media is live at the moment, the hero will fall back to present on the player the VOD list of media.
    - 4. Scheduled Room type media are not supported.
  - VOD list -
    - Select a playlist to show using the *vodPlaylist* section. Note that the available playlists types include a custom playlist and a channel playlist.
    - 2. If no VOD list is selected, the hero unit will not show on the page.
- UI/UX -
  - To select the carousel transitions interval (in seconds) use the *carouselinterval* field. For the best results, it is recommended to select a 30sec transition time.
  - Note that users can always skip between elements, and for accessibility reasons, the carousel transitions can always be stopped by the end user.

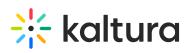

| Enable the hero banner to page. | select between the hero options and show a lar | ge component at the top of the                                                                                                    |
|---------------------------------|------------------------------------------------|----------------------------------------------------------------------------------------------------|
| егоТуре                         | Player Carousel V                              | Select 'Player Carousel' to show a hero unit at the top of the page. This hero banner can show live events<br>per their scheduling time, and as a fallback, will show a video playlists. |
| veCategory                      |                                                | Select Category Select the category, from which the live sessions will show. Leave empty to not show live media on the banner.                                                           |
| vodPlaylist Collapse            | ]                                              |                                                                                                    |
| Select the playlist, from       | which the sessions will show.                  |                                                                                                    |
| type                            | Most Recent - All published v                  | Select content for the lists                                                                                                    |
| arouselInterval                 |                                                | Select the interval (in seconds) between transitions. It is recommended to select a number higher than                                                                                   |

#### Example of the Hero:

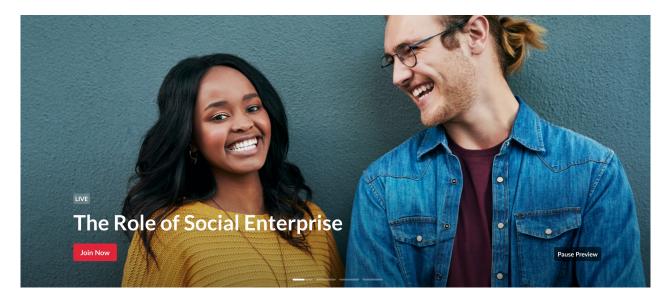

#### **Text & Counter**

This hero will show static texts and selected background at the top of the page with the option to add a time counter.

Note, that all elements on this hero unit are optional, and can be hidden by leaving the fields empty.

- 1. Enter the **Title** and **Description** to show at the top of the unit.
- 2. Fill in a **Start and End Date** (fill up both or none) to show a "from...to" element on the screen below the description.
  - a. Acceptable date format:
    - a. Unix Timestamp Example: 1580518923 (look for 'unix timestamp converter' in any browser)

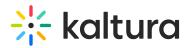

- b. String format under the UTC time zone (Example: 2020-02-01T01:02:03)
- Add a Call to Action button/s (a CTA is a button that will take the user to a selected URL).
  - a. You can add 1 or 2 buttons, that will show up as a Primary and Secondary.
- 4. Add a **Time Counter** to your hero unit, counting down to a specific time and date.
  - a. The counter will disappear once reaches the deadline.
  - b. Acceptable date format are similar to the Start and End Date
- 5. Upload a **Background** <u>atmospheric</u> image for the hero.
  - a. Recommended a 1920x1080 resolution, with no text to prevent clashing with the written text on the hero.

| НегоТуре                                                           | Text & Counter V    | Select the 'Text & Counter' unit to show texts with background at the top of the page.                                                                                                    |
|--------------------------------------------------------------------|---------------------|----------------------------------------------------------------------------------------------------|
| Title                                                              |                     | Enter the hero unit's header title.                                                                                                    |
| Description                                                        |                     | Enter the hero unit's description.                                                                                                    |
|                                                                    |                     |                                                                                                    |
| DateStart                                                          |                     | Insert a start date to display below the description. Must also fill DateEnd to show the date on the page.<br>Format: Unix Timestamp (Example: 1580518923) or exact date and time in string format under the UTC<br>time zone (Example: 2020-02-01T01:02:03).                                                                                                    |
| DateEnd                                                            |                     | Insert an end date to display below the description. Must also fill DateStart to show the date on the page.<br>Format: Unix Timestamp (Example: 1580518923) or exact date and time in string format under the UTC<br>time zone (Example: 2020-02-01T01:02:03).                                                                                                    |
| PrimaryCallToActionText                                            |                     | Enter the hero unit's Primary call to action button's text.                                                                                                    |
| PrimaryCallToActionLink                                            |                     | Enter the hero unit's Primary call to action button's link URL.                                                                                                    |
| SecondaryCallToActionText                                          |                     | Enter the hero unit's Secondary call to action button's text.                                                                                                    |
| SecondaryCallToActionLink                                          |                     | Enter the hero unit's Secondary call to action button's link URL.                                                                                                    |
| CounterDate                                                        |                     | Add a counter to your hero unit, counting down to a specific time and date. The counter will disappear once reaches the deadline.<br>Insert a future date in Unix Timestamp (Example: 1580518923) or exact date and time in string format<br>under the UTC time zone (Example: 2020-02-01T01:02:03).<br>Leave empty to hide the counter.                                                                                                    |
| BackgroundImage                                                    | Upload Image Remove | Upload a background atmospheric image for the hero. The image will be cut according to the content of<br>the hero. Leave empty to use a default background.<br>Note: For optimal result please upload an image with 1920x1080 resolution.                                                                                                    |
| و ای ای ای ای ایک ای و دی و ای ای ای ای ای ای ای ای ای ای ای ای ای |                     | و الوجن المرحل و المرحل و المرحل و المرحل المرحل المرحل المرحل و المرحل و |

#### Example of the Hero:

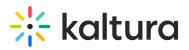

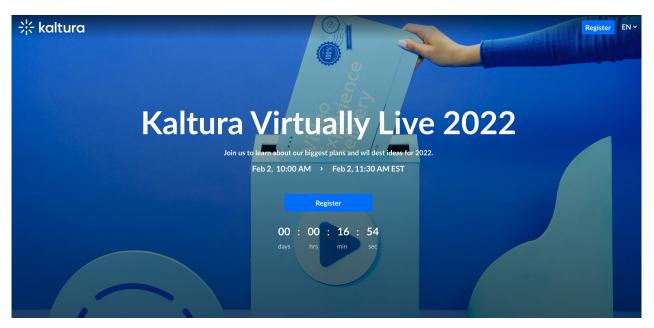

#### 3. Components

Once you clicked the "Add Component" button, a new component will be created.

#### General components settings

All components have a few shared fields:

- 1. **Type** A way to select what type of component to use.
- 2. Order of the component
  - a. Fill up a number larger than 0; Components will show on the page where lower numbers will show up at the top.
  - b. This is a Mandatory field.
  - c. Suggest to use high numbers for the order and not consecutive, this will allow for simpler change requests in the future (e.g. use order 10,20,30, and not order 1,2,3 so in case you want to add a new component between the first and the second component, you can just add it in order=15)

#### 3. Allowed Groups

a. This feature allows you to limit the visibility of each component to a selected set of users in a group/s.

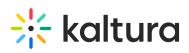

| ре                | Text Only<br>Text Only<br>Single Playlist | Add this playlist to show content specific for users according to their selection on registration. This<br>playlist will match users' tags with content tagged the same way, and show different playlist to<br>different users. This component is cached for 2 hours, and bypasses entitlements. |
|-------------------|-------------------------------------------|----------------------------------------------------------------------------------------------------|
| der               | 2 Images Side By Side<br>News Images      | Mandatory field. Lower number will show higher on the page.                                                                                                    |
| Limit the comport |                                           | to are not in any group (including guests) the component will not show on the page. Leave empty to show to all users.                                                                                                    |

Note that the page is not limited to 1 component type per page. You may add many components of a single type of the page, however, note that adding too many component to the page will cause it to load slower (for example, adding 100 playlist to the page will slow it down, and is not a good UX anyway)

List of Components

- 1. Text Only
- 2. Single Playlist
- 3. Two images side by side
- 4. News Images

#### 1. Text Only

This Component is a simple text div.

- Text is centered to the middle of the div.
- Text color and background of the component can be set per component.
- Line breaks and other capabilities can be achieved using html tags (e.g. <br>)

Settings example:

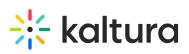

| /pe                              | Text Only ~                                                                                                    |                                   |
|----------------------------------|----------------------------------------------------------------------------------------------------|-----------------------------------|
| Fill in text to pre              | esent on the template page.                                                                                                    |                                   |
| rder                             |                                                                                                    |                                   |
| Mandatory field                  | I. Lower number will show higher on the page.                                                                                   |                                   |
| allowedGro                       | pups                                                                                                    |                                   |
|                                  | . one to only show to the selected groups. For users who are not in any group (including guests) the component will not show on | the page. Leave<br>allowedGroups" |
| Limit the compo                  | . one to only show to the selected groups. For users who are not in any group (including guests) the component will not show on |                                   |
| Limit the compo<br>empty to show | . one to only show to the selected groups. For users who are not in any group (including guests) the component will not show on |                                   |

#### 2. Single Playlist

This Component will show a list of media in the form of a carousel.

- Title/s
  - Select a title to show at the top left of the component using the *headerText* field.
  - The "See All" at the top right is automatically set and will take the users to the playlist page, however the text can be changed to something else (such as "visit the playlist page") using the *headerLinkText* field.
- Content
  - Select the content of the playlist from the *playlist* section. Note that the available playlists types include a custom playlist and a channel playlist.
- Visibility
  - Important: The *listsforceShowContent* will allow you to <u>override entitlements</u> for the presented playlist, thus showing the thumbnails and titles of the playlist's content in the carousel to any user with access to the page and component, however, the content will not be clickable.

The "See All" link will also not be relevant, and a will be removed or redirected to a link of your selection using the *headerLinkAction* field (such as "Login to watch" with link to *{site\_url}/user/login*).

This features main use case is for external pages use cases, where the site guests (unauthenticated users) will be able to see a sneak peek into the content.

- UI and UX
  - Thumbnails Number There are 3 ways to present this horizontal carousel -

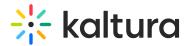

with 2,3, or 4 thumbnails. Select which one using the *itemsPerPage* field.

• **Time Shift** - Set a time in minutes where the the media in the list will shift one item to the left periodically. This is a great feature in larger playlist, to showcase all media in your playlist, allowing media items not in the top of the playlist to show first after a period of time.

#### Settings example:

| eaderText              | Continue Watching            | Select the text for the component header (simple text).                                                                                                    |
|------------------------|------------------------------|----------------------------------------------------------------------------------------------------|
| eaderLinkText          |                              | Select the text for the component header link (simple text). Leave empty to use the default text.                                                                                                    |
| playlist Collapse      | ]                            |                                                                                                    |
| Select the playlist to | o show on the component.     |                                                                                                    |
| type                   | Continue Watching - Individu | ✓ Select content for the lists                                                                                                    |
| forceShowContent       | No 🗸                         | Select 'Yes' to force the playlist to show all the content in it, overriding entitlements and<br>displaying the media metadata (thumbnails, title, and more) to all users. The component will<br>become unclickable to prevent users to reaching access denied pages, however, you have the<br>option to choose a different link for the component's items. |
| emsPerPage             | 2 ~                          | Select how many thumbnails are viewable on page load.                                                                                                    |
| timeShift              |                              | The playlist will shift playlist's thumbnalis one item to the left periodically. Enter duration in minutes,<br>leave empty to disable.                                                                                                    |

#### Example Of Playlists:

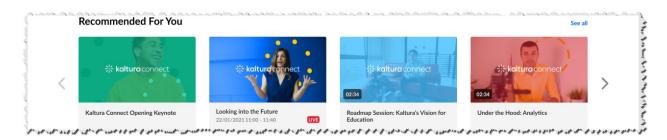

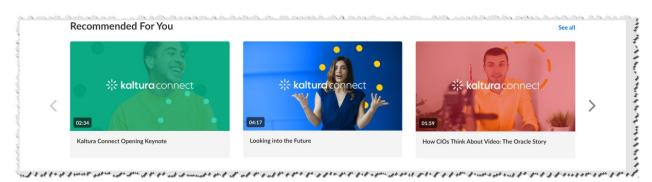

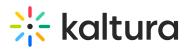

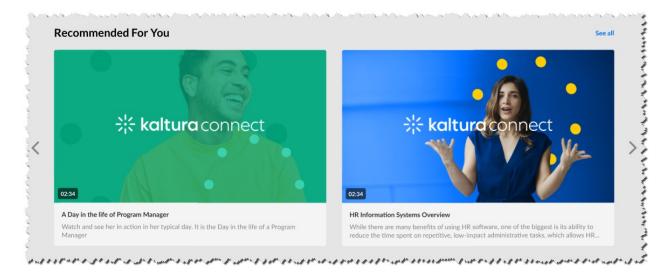

#### 3. Two images side by side

This Component will present 2 images side by side.

- Choose the left and right **image assets** from 3 options Entry ID, Upload, or direct URL to the image.
  - For best results aspect ratio of the image should be 16:9.
- Set the **Call to action** (clickable URL) details on each image (optional) and how it should open (new browser tab or same)
- Not to forget Alt Text for accessibility.

Single (left) image settings example:

| What is the left image 16:9. | e to show in this component. The aspect ratio of the in | nage should be                                                                                                    |
|------------------------------|---------------------------------------------------------|----------------------------------------------------------------------------------------------------|
| nageEntryId                  |                                                         | The option to load image from an entry thumbnail - specify the entry ID.                                                                   |
| nageUrl                      |                                                         | The option to load image from URL - specify the URL of the image. The URL will be displayed<br>if the imageEntryld field (above) is blank. |
| mageUpload                   | Upload Image Remove                                     | An uploaded image will be displayed if the imageEntryld and imageUrl fields (above) are<br>blank.                                          |
| callToActionUrl              |                                                         | Add a link to navigate the users to. The link will open in a new tab. If left empty, the image will not be clickable.                      |
| analyticsString              |                                                         | Add a string to send in analytics events.                                                                                                  |
| lltText                      |                                                         | Add an alt text string.                                                                                                    |
| ppenInTab                    | New Tab 🗸                                               | Select how the link will be opened, in a new browser tab, or in the current one.                                                           |

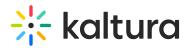

#### Example of component UI:

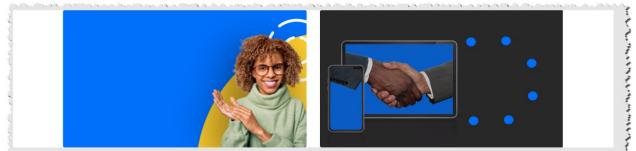

مېر او د د مې او و د مې او خو مې رسې او او او دوسې مېدې که دې او او او وي دي راسې و د وي د وي رسې و د و کې د وي د کې د وي رسې ري د کې او د و کې د وي د کې د و کې د وي د کې د وي رسې د د کې او د و کې د وې د کې د و کې د وي د کې د وي د کې د وي د کې د و کې د وي د کې د و کې د وې د کې د و کې د وې د کې د وې د کې د و کې د وې د کې د وې د کې د وې

#### 4. News Images

This Component will show a list images with texts in the form of a carousel. Each elements on the carousel will open a to an article like modal box, showing the content of the image entry.

#### • Content

- Enter a playlist ID for the content.
  - Suggest to use media of type image entries for this playlist of size 760x920 (png or jpg).
  - The Title, Thumbnail, Date, and Article text content of each news item is taken from the entry's Title, Thumbnail, Update Date, and Description respectively.
- UI
  - change the BG color using the *modalBoxMaskColor* field.

#### Settings example:

| <                 | $(x,y) \in \mathcal{A}_{\mathcal{A}}(\mathcal{A}_{\mathcal{A}}) \times \mathcal{A}_{\mathcal{A}}(\mathcal{A}_{\mathcal{A}}) \times \mathcal{A}_{\mathcal{A}}(\mathcal{A}) \times \mathcal{A}_{\mathcal{A}}(\mathcal{A}) \times \mathcal{A}) \times \mathcal{A}_{\mathcal$ |
|-------------------|----------------------------------------------------------------------------------------------------|
| modalBoxMaskColor | Select the modal box mask color. Leave the field empty to use the default color.                                                                                                    |
| playlistId        | What is the Playlist ID with content to show in this component.                                                                                                    |

#### Example of component UI:

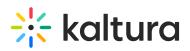

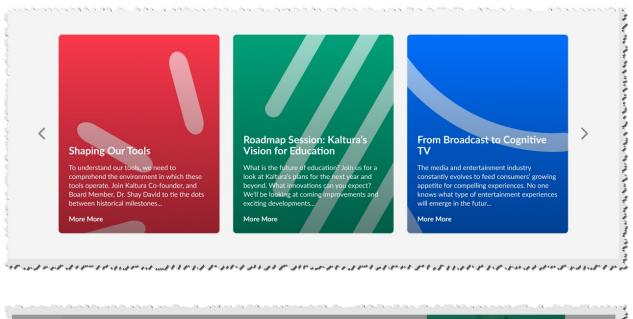

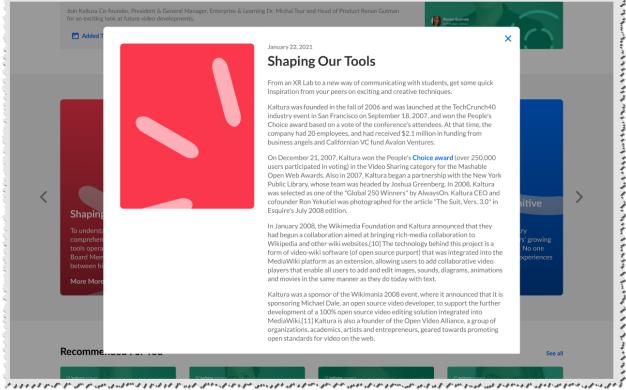

# Page Example

Below you will see a full page with example components in a dark theme environment.

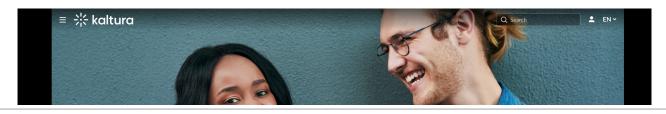

# 🔆 kaltura

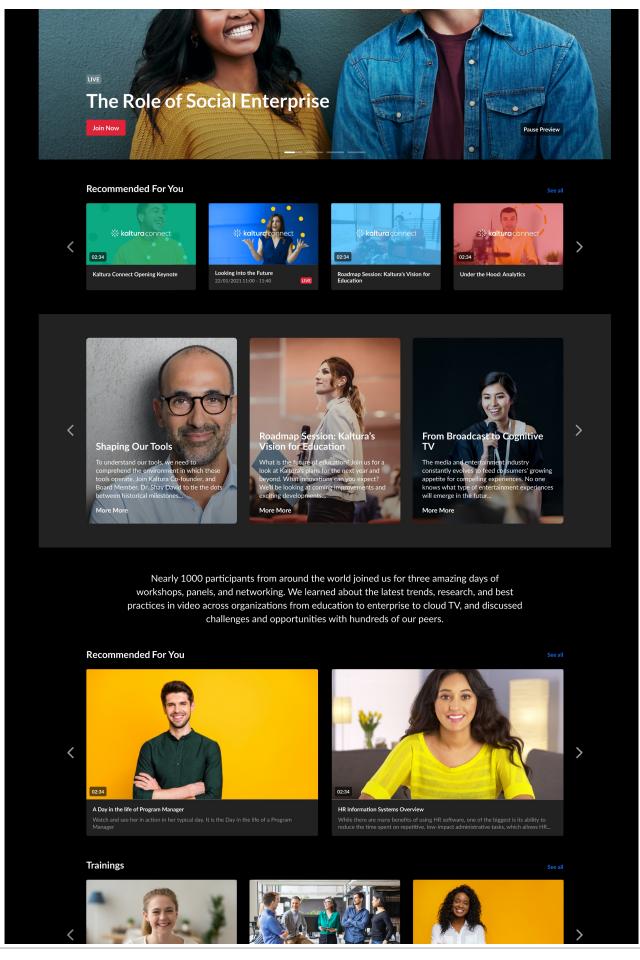

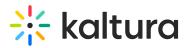

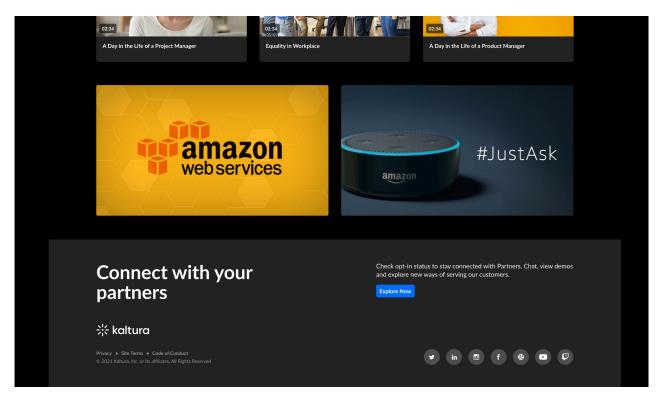

# Theming

(a) This article is designated for administrators.

# About

The Theming module is used to customize the look and feel of KMS and provides a customized set of pages for your application. This feature and module is currently available for KMS only.

You may create multiple themes for your site, preview them, and decide which theme to apply to your site.

A The Theming module is currently in a limited features release mode. Some features in this module are not available as of date of publishing.

# **Related Modules**

Enabling the Theming module is a prerequisite for the following modules:

- 1. TemplatePages
- 2. CustomPages
- 3. AddNew
- 4. Login

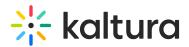

- 5. Footer
- 6. HelpPage
- 7. ListPage
- 8. PersonalProfile
- 9. ChannelThemeingUI upcoming
- 10. ChannelCollections upcoming
- 11. UploadMedia upcoming

#### Working with themes

#### Enable and choose a Theme

To get started, enable the module using the *enable* field.

There are 2 defaults theme available for use - Dark and Light. Meaning, all the theming pages that are set to 'Yes' in the *features* section, will be affected by the theme selected.

| CurrentTheme | Default Dark Theme | Select a theme for your site. Once selected, it will affect all pages that are marked with "yes" in the |  |
|--------------|--------------------|----------------------------------------------------------------------------------------------------|--|
|              | Default Dark Theme | features section.<br>Custom themes can be created and edited in the Themes section below.               |  |

To create your own custom theme, use the Themes section.

#### Create a Theme

To create your own theme, navigate to the *Themes* section, and click the "**Add Themes**" button.

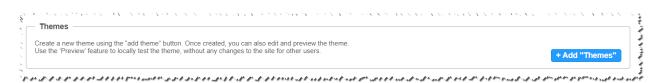

Click the "Edit" Button, and the Theme Studio will appear.

| `Themes'                  |                                                                              |                                        | PEANAX, NEVALANDE ALARENA AX., "NEEDA                                                                | <u></u>        |
|---------------------------|------------------------------------------------------------------------------|----------------------------------------|----------------------------------------------------------------------------------------------------|----------------|
|                           | e "add theme" button. Once created,<br>ocally test the theme, without any ch |                                        |                                                                                                    |                |
|                           |                                                                              |                                        |                                                                                                    |                |
| name                      | _                                                                            |                                        | dit Preview                                                                                          |                |
| mode                      |                                                                              | Th                                     | e basic theme on which the theme is based on.                                                        |                |
|                           |                                                                              |                                        |                                                                                                    | + Add "Thomso" |
| and the first start and a | يەلىر. ئار. بو ئامەلەرىن بەل كو بار ئار ئار ئار                              | and and a set of the set of a set of a | وروا المارية المراجعة والمراجعة والمراجعة المراجعة والمراجعة والمراجعة والمراجعة والمراجعة والمراجعة | + Add "Themes" |

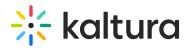

Create, manage, and set your theme from the Theme Studio, and once done, you can set it as your site's default theme in the *CurrentTheme* dropdown.

| ırrentTheme  | Default Dark Theme V<br>Default Dark Theme<br>Default Light Theme                                     | Select a theme for your site. Once selected, it will affect all pages that are marked with "yes" in the features section.<br>Custom themes can be created and edited in the Themes section below. |
|--------------|----------------------------------------------------------------------------------------------------|----------------------------------------------------------------------------------------------------|
| Themes       | My First Theme                                                                                        |                                                                                                    |
|              | ng the "add theme" button. Once created, you ca<br>e to locally test the theme, without any changes t |                                                                                                    |
| - 1 DELETE - |                                                                                                    |                                                                                                    |
| name         |                                                                                                    |                                                                                                    |
| nume         | My First Theme                                                                                        | Edit Preview                                                                                                    |
| mode         | light                                                                                                 | The basic theme on which the theme is based on.                                                                                                    |
|              |                                                                                                    |                                                                                                    |
|              |                                                                                                    | + Add "Themes"                                                                                                    |

#### Preview your Theme

Click the "**Preview**" button to test your theme without changing the site's UI for all users.

Once clicked on the "**Preview**" button, you will be redirected to the site, and be presented with a preview banner below the navbar, indicating that you are in preview mode. This is a local view preview only (based on a temp cookie in your browser), and will not affect any other users.

To exit the preview mode, click the "**Turn Preview Off**" button in the preview banner.

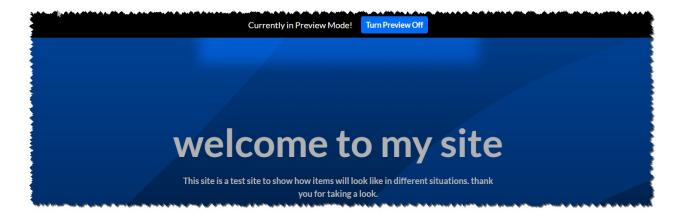

# **Additional Information**

#### Custom CSS

To add Custom CSS for themeing based features and pages, use the *themingAdditional* field under the *cssupload* module.

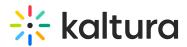

### **Features Section**

▲ The *Features* section is an advance settings section, and should only be used by a Kaltura representative. Note, that when preview is enabled, it will display the site and all themeing pages with the previewed theme, regardless of the settings in the *features* section.

Make sure that the *header* field under the *features* section is set to yes. Keeping it set to No will result in different headers in different pages on the site.

# Thumbnails

| Field   | Description                                                                         |
|---------|-------------------------------------------------------------------------------------|
| enabled | Enable the Thumbnails module.                                                       |
|         | Define allowed extensions, example: jpg, png, jpeg, gif (one<br>item per extension) |

## Twitter

#### Important Note:

Twitter requires that every domain is approved by them.

The Twitter approval process includes testing the experience across various platforms, as well as re-validating it periodically.

More information and how this can be done can be found here.

The Twitter module enables metadata tags such that the thumbnail, entry name, and other metadata tags can be posted in the Tweet. Without this module enabled, only the KMS link will be posted because Twitter can't pick-up the metadata.

The player id (tPlayerId) set in the module is for the player used in th Tweet. Using this player, the video can be embedded in the Tweet and played from there.

For information on how to setup the player for viewing Twitter media in MediaSpace, please see Setting up Twitter share for MediaSpace for Admins.

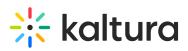

| Field             | Description                                                                               |  |
|-------------------|-------------------------------------------------------------------------------------------|--|
| enabled           | Enable the Twitter module.                                                                |  |
| tPlayerId         | What is the player ID (uiConf ID) of the player that plays videos on Twitter? This should |  |
| ti tayena         | be a V2 play.                                                                             |  |
| siteUserName      | @username of website, to be used as value for twitter:site meta tag                       |  |
| useHighestQuality | Use the best quality flavor that can be played in Facebook.                               |  |
| siteDescription   | Enter the text to send on the 'twitter:description' property for the shared link for non- |  |
| SiteDescription   | player pages.                                                                             |  |
| shareImageUrl     | Enter a link to an image you would like to use when users share content for non media     |  |
| sharennageon      | pages (such as home page). Leave empty to use the site logo.                              |  |

# Userreports

Channel/Course Managers can measure and analyse the user engagement and contribution to their channels/courses. These contextual analytics allow channel/course managers to answer important questions such as: What are the most popular videos in the channel/course? Who are the members that watch the most videos and what is their drop off rate? Who are the members that contribute the most media to the channel/course?

The mediaAnalytics field should be enabled to display the Analytics page. The Analytics page is accessed from the 'Actions' drop down of the entry page. The Analytics report is identical to the analytics for the entry in the KMC.

| Field          | Description                                                                                  |
|----------------|----------------------------------------------------------------------------------------------|
| enabled        | Enable the Userreports module.                                                               |
| mediaAnalytics | Enable media analytics for media owner                                                       |
| num_days       | Default number of days                                                                       |
| page_size      | Default page size                                                                            |
| playerIdv2     | Fill in a version 2 player ID to be used in the analytics pages. Leave empty to use default. |

# Watchlater

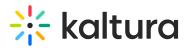

This module controls the ability to add videos to a Watch Later playlist. Users can set up a queue of clips as a playlist, that will be ready to watch whenever they have time.

See Create and Add Media to a Playlist.

| Field           | Description                   |
|-----------------|-------------------------------|
| enabled         | Enable the Watchlater Module. |
| profileTabTitle | Reset to Default.             |

# OneDrive

The OneDrive module provides the ability for users to ingest content from their personal OneDrive folder by adding an 'Add from OneDrive' button in the Add New menu.

| Field         | Description                                                                        |
|---------------|------------------------------------------------------------------------------------|
| enabled       | Enable the OneDrive module.                                                        |
| allowedRoles  | Select the minimum role to be able to import files from<br>OneDrive.               |
| applicationId | Enter the application (client) ID from the application page in Microsoft<br>Azure. |

[template("cat-subscribe")]